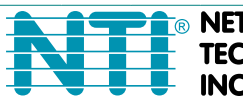

**NETWORK TECHNOLOGIES NCORPORATED** 

1275 Danner Dr Tel:330-562-7070 Fax:330-562-1999 Aurora, OH 44202 www.networktechinc.com

# **XTENDEX® Series**

# **ST-C5USBV-300(M) ST-C5USBVA-300(M) ST-C5USBV2A-300 300 FOOT USB KVM EXTENDER Installation and Operation Manual**

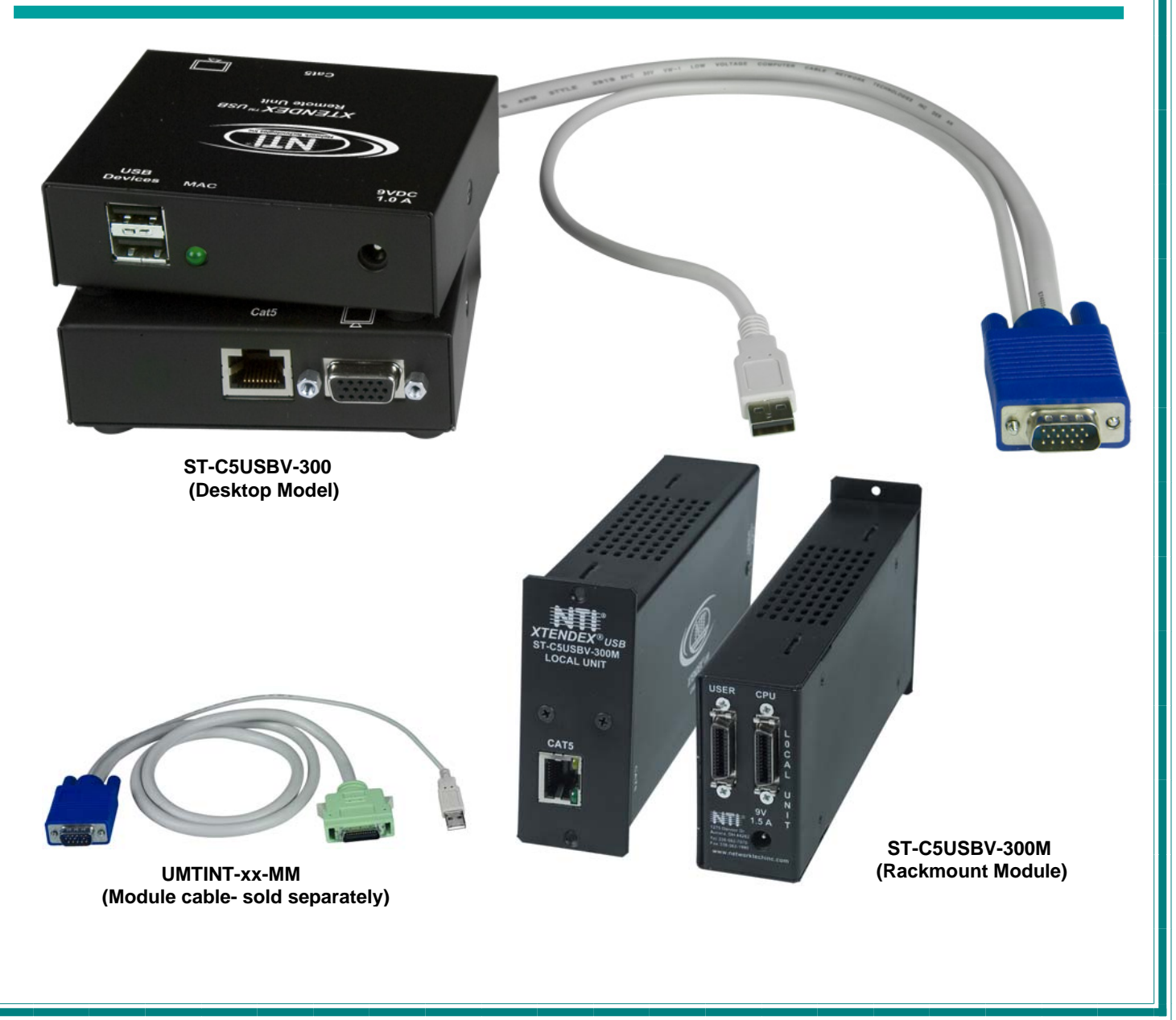

#### **TRADEMARK**

XTENDEX is a registered trademark of Network Technologies Inc in the U.S. and other countries.

#### **COPYRIGHT**

Copyright © 2007-2017 by Network Technologies Inc, all rights reserved. No part of this publication may be reproduced, stored in a retrieval system, or transmitted, in any form or by any means, electronic, mechanical, photocopying, recording, or otherwise, without the prior written consent of Network Technologies Inc, 1275 Danner Drive, Aurora, Ohio 44202. For more information please contact Network Technologies Inc at (800) 742-8324 (800-RGB-TECH) or (330) 562-7070.

#### **CHANGES**

The material in this guide is for information only and is subject to change without notice. Network Technologies Inc reserves the right to make changes in the product design without reservation and without notification to its users.

*Note: CAT5 connection cable used between NTI XTENDEX Series Local and Remote or any XTENDEX Series products should not be run underground, outdoors or between buildings.* 

*WARNING: Outdoor or underground runs of CAT5 cable could be dangerous and will void the warranty.* **!**

## **Table of Contents**

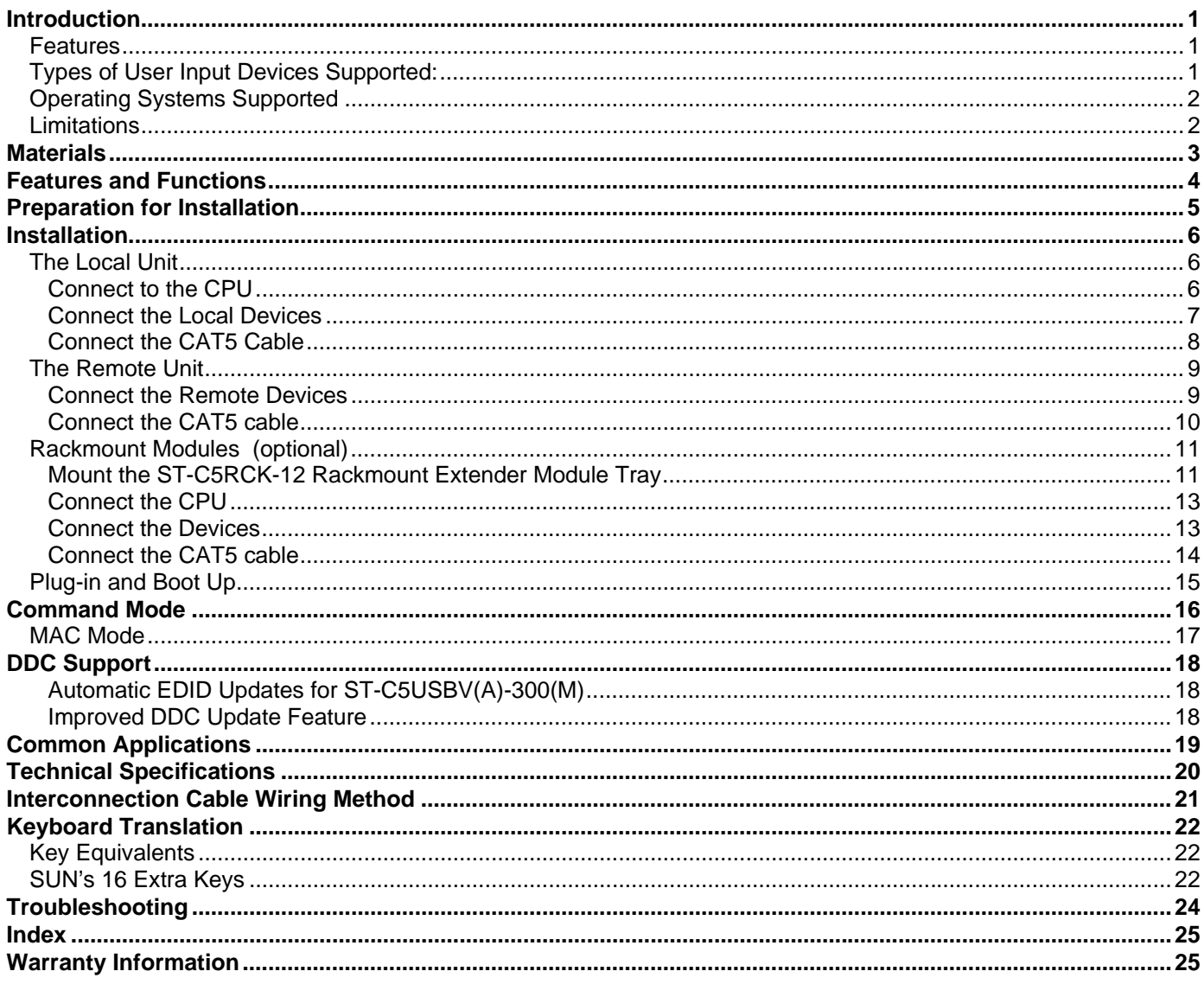

## **Table of Figures**

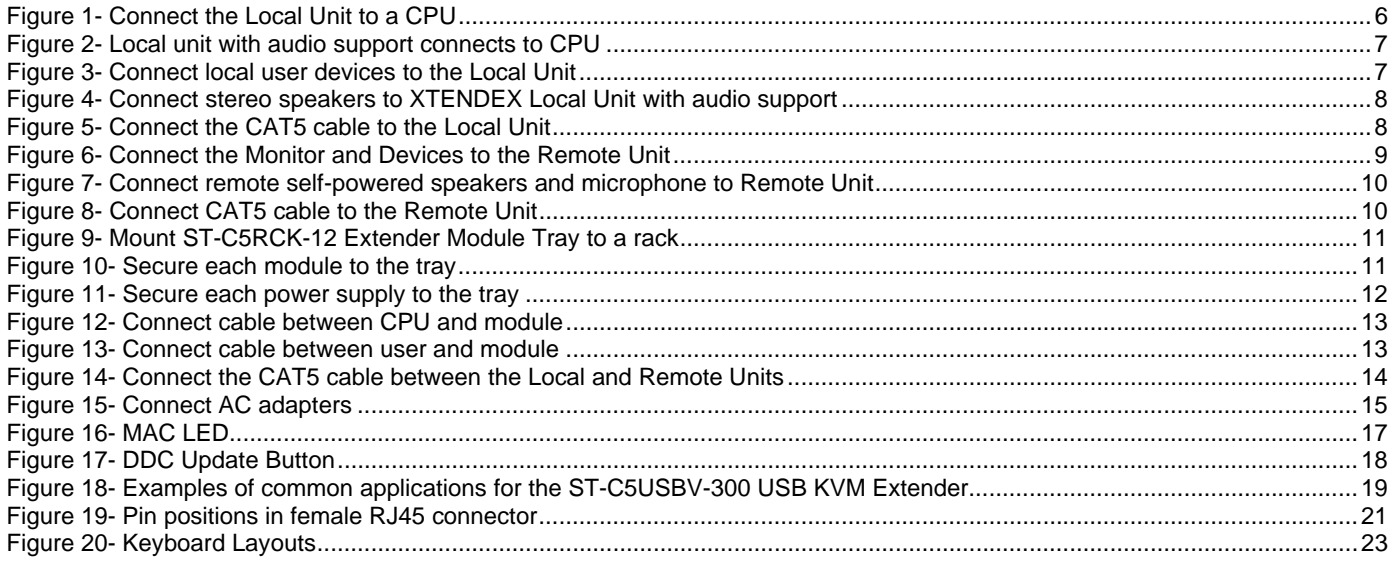

# **INTRODUCTION**

The ST-C5USBV-300 USB Extender (XTENDEX) is designed to enable the relocation of a monitor, USB keyboard, and USB mouse from a USB CPU or NTI USB KVM switch by as much as 300 feet via CAT5 cable in addition to having a monitor, USB keyboard, and USB mouse connected locally. It is extremely simple to install and has been thoroughly tested to insure reliable performance. Through the use of Category 5 shielded or unshielded twisted-pair cable (STP/UTP) or Category 6 unshielded twisted-pair cable (UTP), it is possible to economically increase the flexibility of a computer system.

#### **Options:**

**Audio Support**- The ST-C5USBV-300 can be ordered to include support for extending self-powered stereo speakers by adding "A" to the model number (i.e. ST-C5USBV**A**-300)

**2-Way Audio Support-** The ST-C5USBV-300 can be ordered to include support for extending self-powered stereo speakers and a microphone by adding "2A" to the model number (i.e. ST-C5USBV**2A**-300)

**Rackmount Modules**- The ST-C5USBV-300/USBVA-300 can be ordered as rackmount modules (Remote and/or Local Units) add "M" to the model number (i.e. ST-C5USBVA-300**M**). When ordering rackmount modules, also order the ST-C5RCK-12 Rackmount Extender Module Tray (see page 11).

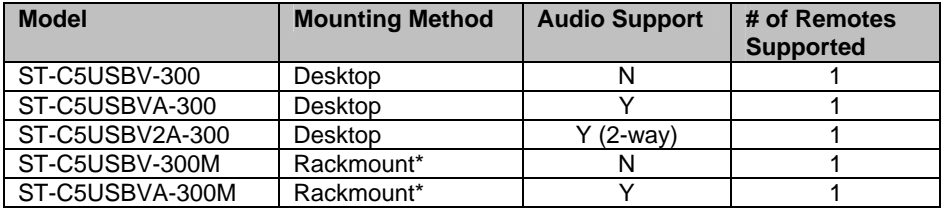

\*NTI ST-C5RCK-12 Rackmount Extender Tray required (sold separately)

## **Features**

- Allows the placement of a monitor, USB keyboard, and USB mouse in a location where only these parts are needed without having the CPU there too, taking up valuable space and adding to room noise.
- Provides crisp and clear resolution when used in accordance with the chart below:

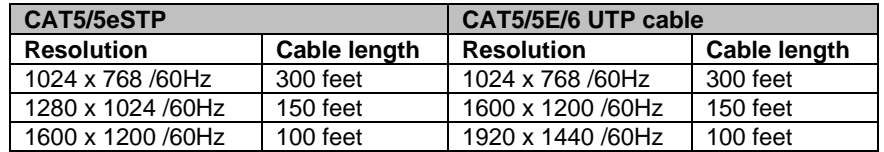

- Video quality is easily adjusted using keyboard controls
- Installation can be between a CPU and devices (keyboard, mouse, and monitor), between a CPU and NTI USB switch, or between a NTI USB switch and devices.
- Allows hot-plugging of keyboards and mice
- DDC Support (see page 18 for details)

## **Types of User Input Devices Supported:**

- Compatible with all video resolutions up to WUXGA (dependant upon CAT5/5e/6 extension distance)
- All NTI USB switches
- Microsoft, Logitech or Kensington Wheelmouse or Trackball on MAC CPUs with manufacturer's drivers
- USB keyboard with Windows<sup>®</sup> layout
- USB keyboard with SUN layout
- USB keyboard with MAC layout
- USB Mouse (up to 3 buttons)
- USB IntelliMouse<sup>®</sup> (scrollwheel)
- Logitech Cordless Elite Duo keyboard and mouse
- Crystal Vision keyboard with touchpad
- Gyration keyboard and mouse
- NTI USB-PS/2 Adapter
- NTI USB-SUN Adapter
- Logitech wireless (S510, EX110, diNovo, LX10)
- Kensington wireless (64379)
- MS Wireless Optical Desktop (3000 and 4000)
- HP P2360AA
- Fellowes wireless keyboard (KBR0108) with mouse (MSR0238T)
- Creative Desktop Wireless 8000

# **Operating Systems Supported**

- Windows 98SE Windows 8 or greater
- Windows 2000 Linux 7.1 2.2 Kernel or greater
- Windows ME Sun-Solaris 8 or greater
- Window XP MAC OS 9.1 or greater
	-
- 
- Window Vista HP UNIX J5000
- Window 7 Free BSD

# **Limitations**

- The XTENDEX will only work with USB keyboards and mice, other USB devices are not supported.
- PS/2 devices can be connected to the XTENDEX through an NTI USB-PS/2 adapter, however the translation keys described on page 15 will not function in this application.
- The XTENDEX can be used between two cascaded NTI switches, but the master switch in the configuration will not be able to list the CPUs connected to the extended slave. The OSD menu in the extended slave would have to be used to monitor CPUs connected to it. (This can be done by configuring command mode for the slave switch with an Alternate OSD Command Sequence).
- The XTENDEX Local with audio support must be used with a Remote with audio support, and a Local without audio support must be used with a Remote without audio support. Locals and remotes with and without audio support cannot be mixed.
- A ST-C5USBV(A)-300(M) XTENDEX Local must be used with a ST-C5USBV(A)-300(M) Remote. The ST-C5USBV(A)- 1000S XTENDEX Local and Remote are not compatible with the ST-C5USBV(A)-300(M) Local and Remote.

# **MATERIALS**

#### Materials supplied with the **ST-C5USBV-300(M)**:

- $\checkmark$  NTI ST-C5USBV-300(M) USB KVM Extender Local Unit
- $\checkmark$  NTI ST-C5USBV-300(M) USB KVM Extender Remote Unit
- 2-120VAC or 240VAC 50 or 60Hz-9VDC/1A AC Adapters
- Power supply mounting bracket (ST-C5USBV-300M or ST-C5USBVA-300M only)

#### Materials supplied with the **ST-C5USBVA-300(M)**:

- $\checkmark$  NTI ST-C5USBVA-300(M) USB KVM and Audio Extender Local Unit
- $\checkmark$  NTI ST-C5USBVA-300(M) USB KVM and Audio Extender Remote Unit
- 2-120VAC or 240VAC 50 or 60Hz-9VDC/1A AC Adapters
- Power supply mounting bracket (ST-C5USBV-300M or ST-C5USBVA-300M only)

#### Materials supplied with the **ST-C5USBV2A-300**:

- $\checkmark$  NTI ST-C5USBV2A-300 USB KVM and 2-Way Audio Extender Local Unit
- NTI ST-C5USBV2A-300 USB KVM and 2-Way Audio Extender Remote Unit
- 2-120VAC or 240VAC 50 or 60Hz-9VDC/1A AC Adapters
- $\checkmark$  1- SA-3-MM 3 Foot Audio Cable with 3.5MM Stereo Audio Plugs

Additional materials may need to be ordered, depending upon the configuration:

- Video adapter for connection between the Local and a non-VGA SUN CPU (13W3M-15HDF)
- USBVEXT-3, 6, 10 (15HD Male-to-Female and USB Type A Male-to-Female Extension cable) if the Local Unit will be located further than 15" from the CPU or KVM switch
- $\triangleright$  CAT5/5e shielded/unshielded twisted-pair cable(s) terminated with RJ45 connectors wired straight thru- pin 1 to pin 1, etc. (see pg. 21 for proper EIA/TIA 568B wiring method)
	- **-OR-**

 CAT6 unshielded twisted-pair cable(s) terminated with RJ45 connectors wired straight thru- pin 1 to pin 1, etc. (see pg. 21 for proper EIA/TIA 568B wiring method)

For Rackmount Modules (ST-C5USBV-300**M** or ST-C5USBVA-300**M**) the following materials are **required- not supplied**:

- UMTINT-xx-MM male 26-PIN SCSI II to male 15-pin HD, male USB Type A- for connecting the Local Unit to a CPUavailable in 3, 6 and 10 foot lengths.
- UMTINT-xx-male 26-PIN SCSI II to female 15-pin HD, female USB Type A (x2)- for connecting the Local or Remote Unit to a monitor, keyboard, and mouse- available in 3, 6, 10 and 15 foot lengths.
- UMATINT-xx-MM-male 26-PIN SCSI II to male 15-pin HD, male USB Type A, and 3.5mm stereo plug- for connecting the Local Unit with audio support to a CPU- available in 3, 6 and 10 foot lengths.
- UMATINT-xx-male 26-PIN SCSI II to female 15-pin HD, female USB Type A (x2), and 3.5mm stereo jack- for connecting the Local or Remote Unit with audio support to a monitor, keyboard, mouse, and stereo speakers- available in 3, 6, 10 and 15 foot lengths.

Contact your nearest NTI distributor or NTI directly for all of your KVM needs at 800-742-8324 (800-RGB-TECH) in US & Canada or 330-562-7070 (Worldwide) or at our website at http://www.networktechinc.com and we will be happy to be of assistance.

# **FEATURES AND FUNCTIONS**

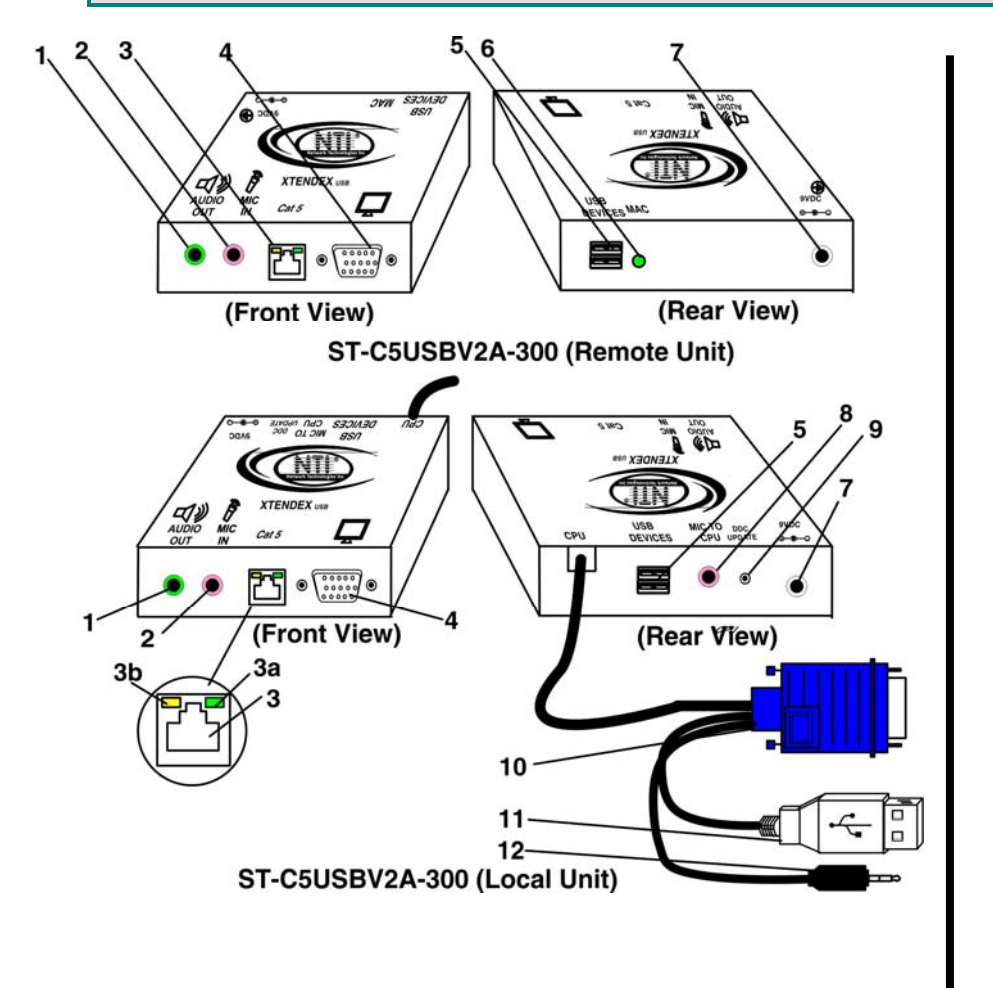

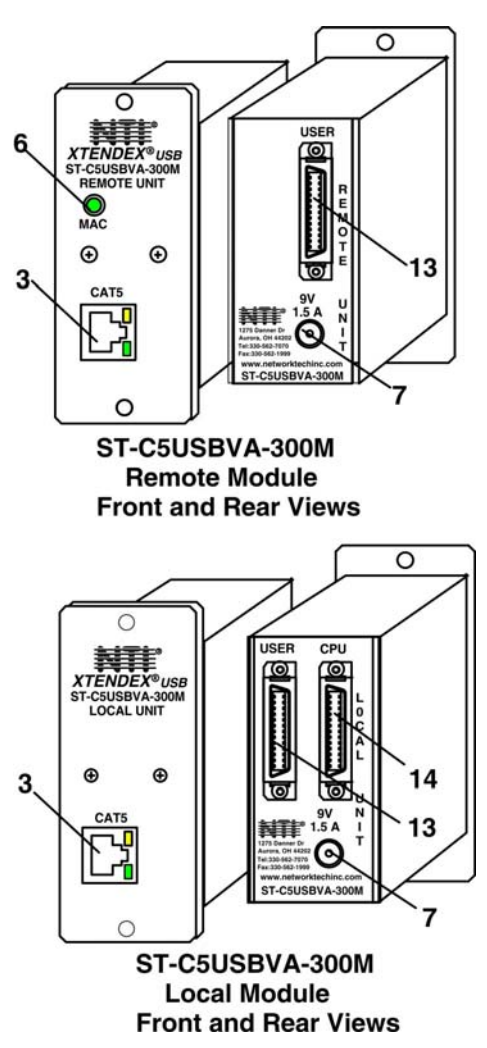

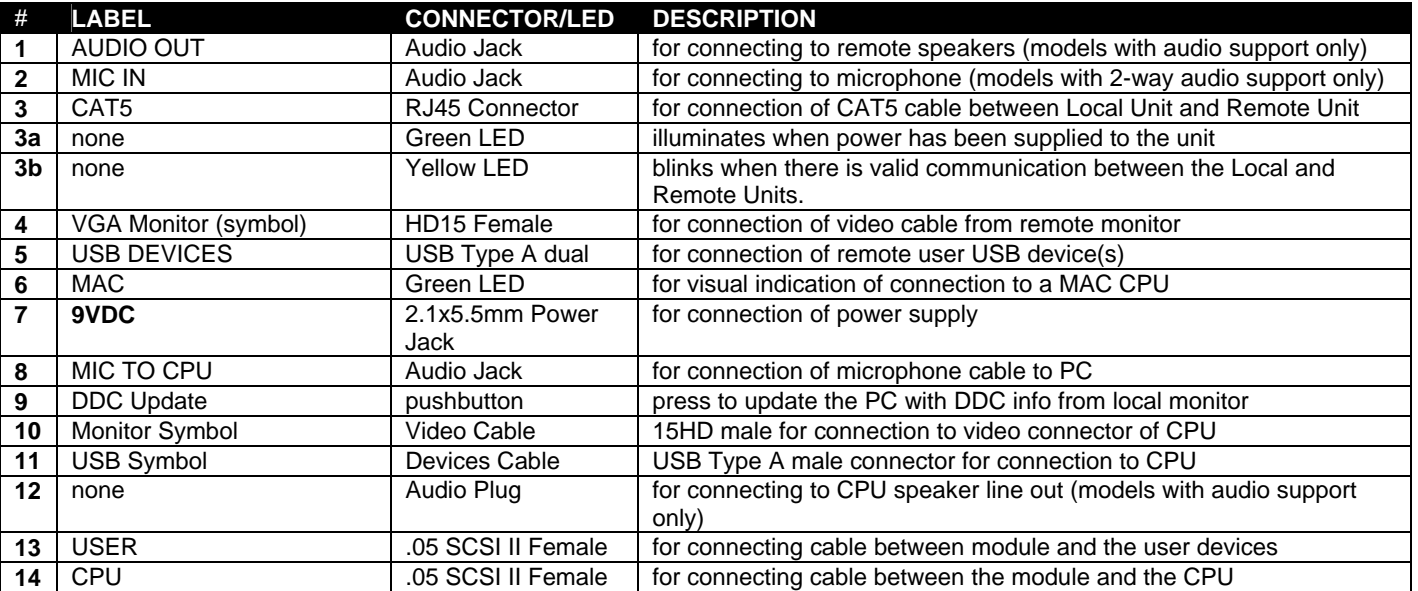

## **PREPARATION FOR INSTALLATION**

- A location should be chosen for the monitor, mouse, and keyboard that also has space to mount the Remote Unit within the distance provided by the cables from the monitor, mouse, and keyboard. If extension cables are needed, contact NTI for the cables required. If a local user will be connected, a proper location must be chosen for these devices too.
- The CAT5 cable(s) must be run to the locations where the Remote and Local Units will be placed. Be careful to route the cables away from any sources of magnetic fields or electrical interference that might reduce the quality of the video signal (i.e. AC motors, welding equipment, etc.). **NOTE**: If CAT5 cable is already installed in the wall and there are RJ45 wall outlets, it will be necessary to obtain male-to-male straight through connection cables long enough to reach from the wall outlets to the mounting locations of the Remote and Local Units.
- A properly grounded, polarized, and preferably surge-protected 120V or 240V electrical outlet (depending on the AC adapter being used) must be installed close enough to the mounting location of the Remote Unit and monitor to plug them into.
- All cables should be installed in a fashion that will avoid stress on their connections to the equipment. Extended lengths of cable hanging from a connection may interfere with the quality of that connection. Secure cables as needed to prevent this.
- Properly shut down and disconnect the power of the CPU and monitor. Disconnect the monitor, keyboard, and mouse. If other equipment is involved whose connections are being interrupted, be sure to refer to the instruction manuals for that equipment for proper disconnection and re-connection procedures before proceeding.

*Note: CAT5 connection cable used between NTI XTENDEX Series Local and Remote or any XTENDEX Series products should not be run underground, outdoors or between buildings.* 

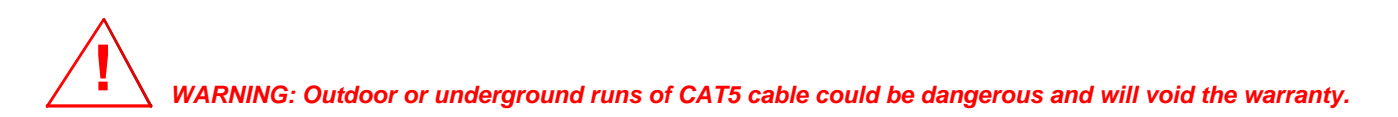

This product is equipped with grounding hardware to prevent interference from sources of electrical noise that could interfere with the normal operation of the XTENDEX or damage it. **Use either the crimp-on lug or solder terminal** to secure a properly grounded wire to the XTENDEX.

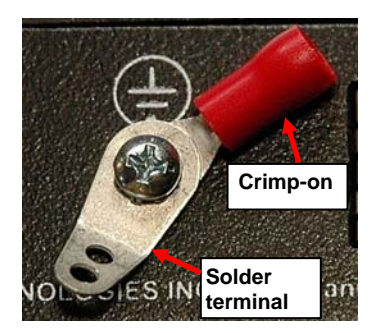

## **INSTALLATION**

## **The Local Unit**

#### **Connect to the CPU**

- 1. Plug the cables of the Local Unit into the back of the CPU. (See Figure 1.)
	- a) Connect the blue 15HD cable from the Local Unit to the female VGA port on the back of the CPU.
	- b) Connect the USB Type A cable from the Local Unit to a female USB Type A port on the back of the CPU.

*Note: If a SUN CPU is being connected, depending upon the video connector of the SUN CPU, it may be necessary to attach an NTI #13W3M-15HDF (SUN video port-to-VGA adapter) to the video port on the CPU first, and then connect the video cable to the adapter.* 

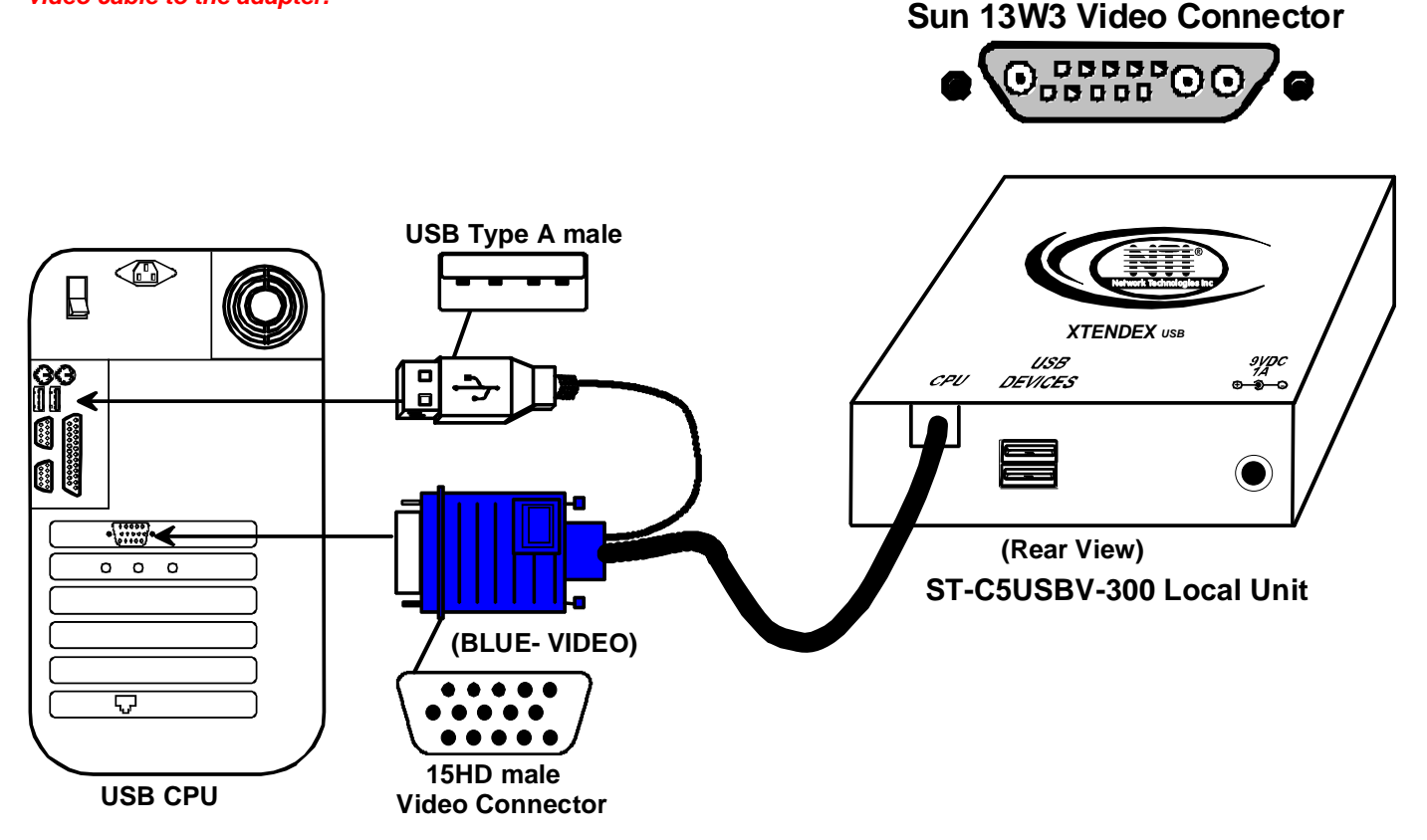

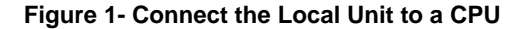

c) If the Local Unit has Audio support (ST-C5USBVA-300 only), connect the black 3.5mm stereo plug into the "line out", "speaker", or "headphones" jack on the back of the CPU. (See Figure 2)

#### *Notes:*

 *If all 3 jacks are available, use the jack marked "line out".*

 *The "line out" jack is typically lime green and may be marked with this symbol* 

 *The "speaker" jack is typically orange, and may be marked with this symbol*   $\mathbb D$ 

 *The "headphones" jack may be marked with this symbol* 

 d) If the Local Unit has 2-way audio support (ST-C5USBV2A-300), connect the 3 foot audio cable (supplied) between the "MIC to CPU" jack and the microphone or "line in" port (pink) on the CPU.

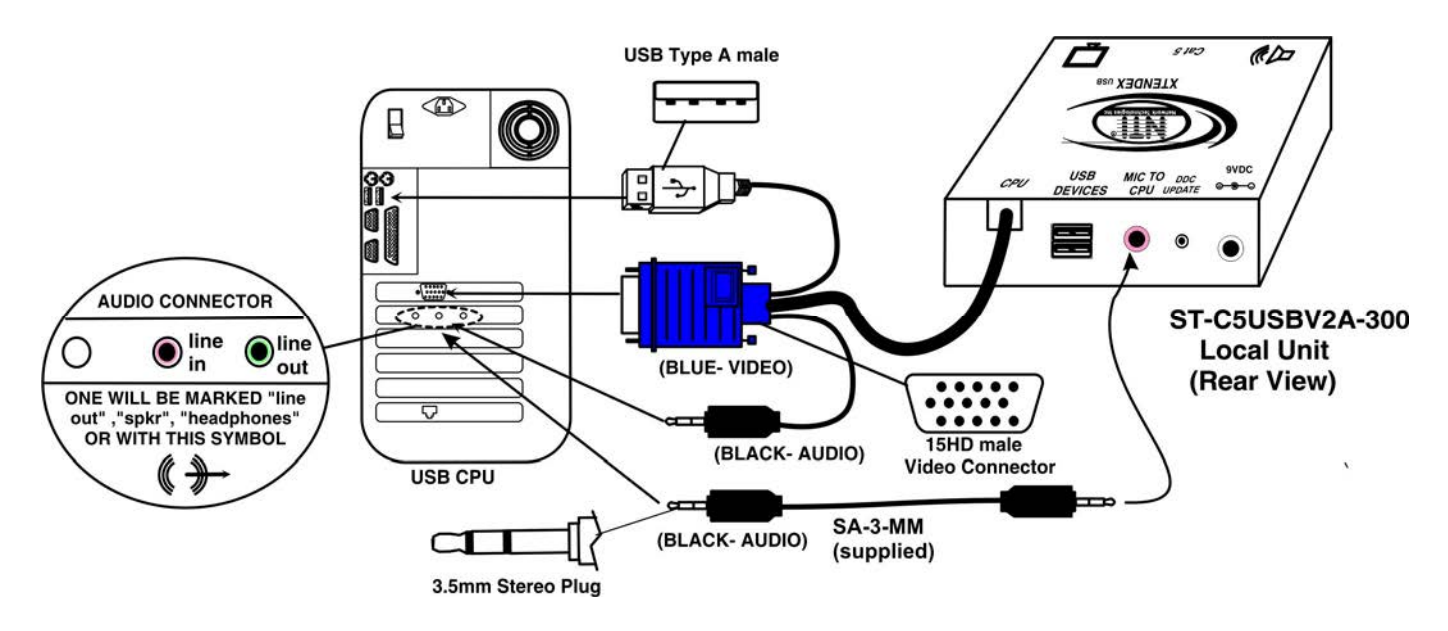

 **Figure 2- Local unit with audio support connects to CPU** 

## **Connect the Local Devices**

If desired, connect the local user devices to the Local Unit as shown in Figure 3.

- 1. Connect a USB keyboard and mouse to the USB type A female connectors on the Local Unit.
- 2. Connect a monitor to the 15HD female connector on the Local Unit.

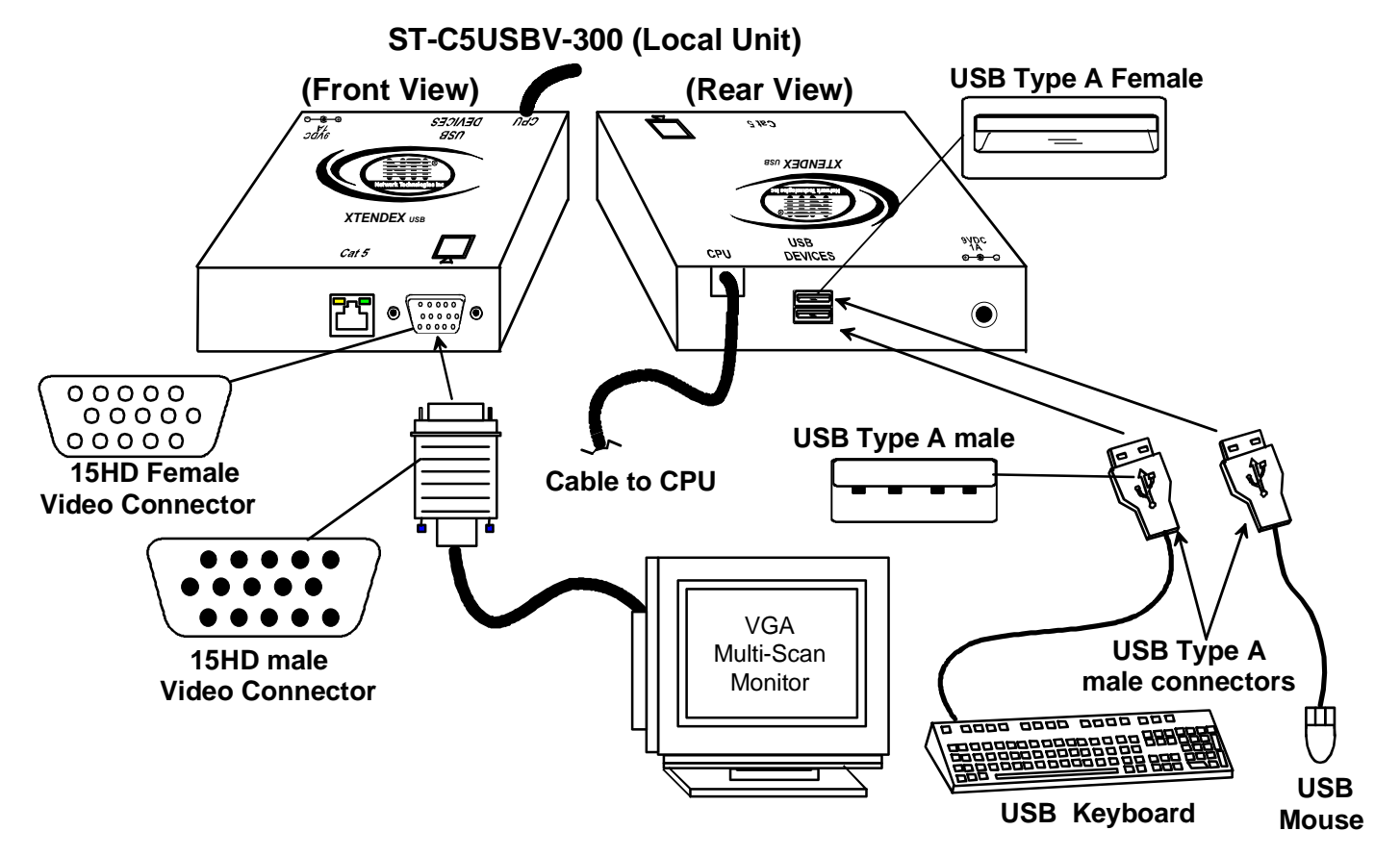

 **Figure 3- Connect local user devices to the Local Unit** 

- 3. If the Local Unit has audio support (ST-C5USBVA-300) , connect the cable from the local self-powered stereo speakers to the 3.5mm stereo audio "AUDIO OUT" jack on the Local Unit. (See Figure 4)
	- 4. If the Local Unit has 2-way audio support (ST-C5USBV2A-300), connect a microphone to the pink jack labeled "MIC IN".

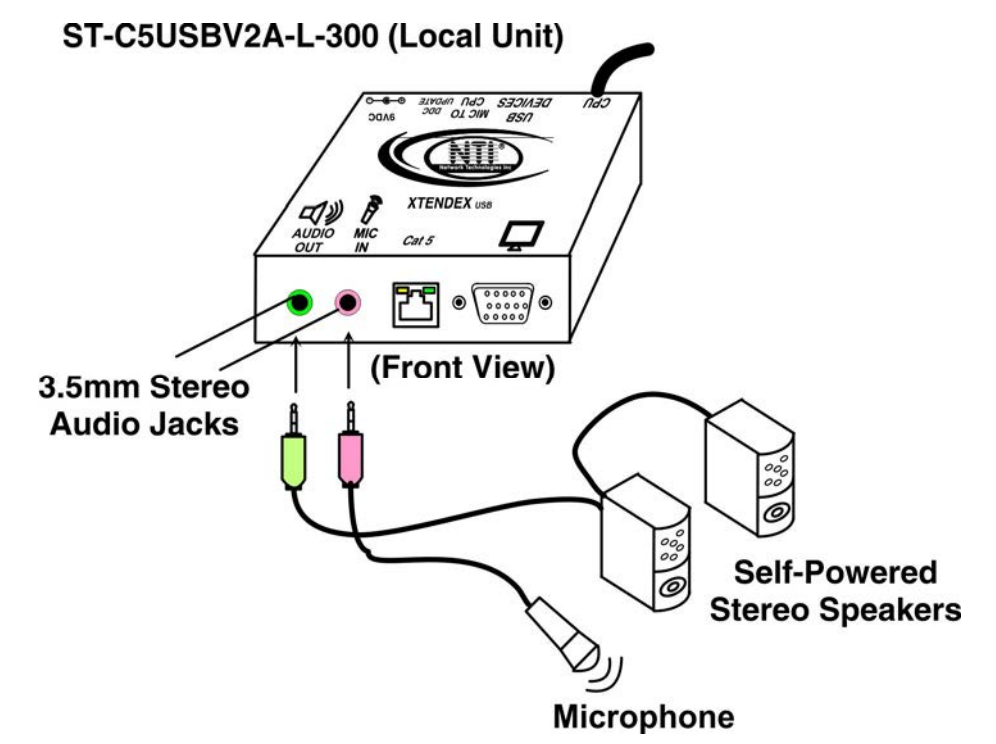

 **Figure 4- Connect stereo speakers to XTENDEX Local Unit with audio support** 

#### **Connect the CAT5 Cable**

Connect the CAT5 cable to the "CAT5" port on the rear of the Local Unit (see Figure 5). (If an RJ45 wall outlet is being used, connect the other end of the extension cable to it.) When properly inserted the cable end should snap into place.

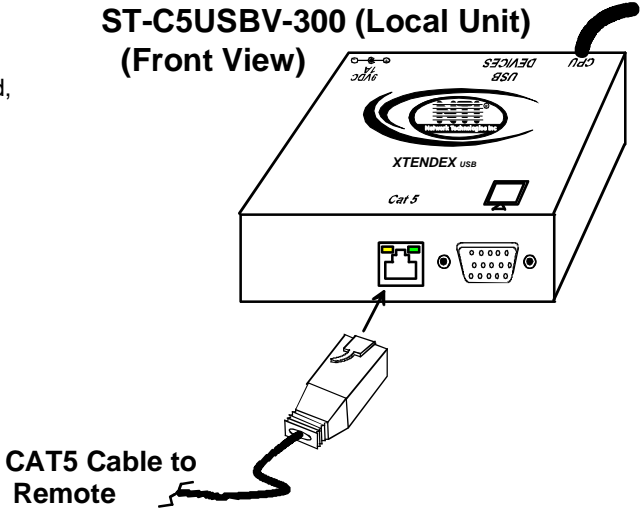

 **Figure 5- Connect the CAT5 cable to the Local Unit** 

# **The Remote Unit**

#### **Connect the Remote Devices**

Position the Remote Unit such that the CAT5 cable, the monitor cable, the keyboard and mouse, and the AC adapter power connector can each reach the Remote Unit comfortably.

- 1. Connect the monitor cable to the 15HD female VIDEO port on the back of the Remote Unit. (See Figure 6)
- 2. Connect the devices to the Remote Unit.
	- a. Connect the USB keyboard cable (or wireless adapter) to one of the USB Type A female ports labeled "USB DEVICES" on the back of the Remote Unit. (Either one will work.)
	- b. Connect the USB mouse cable (or wireless adapter) to the remaining USB Type A female port on the back of the Remote Unit.

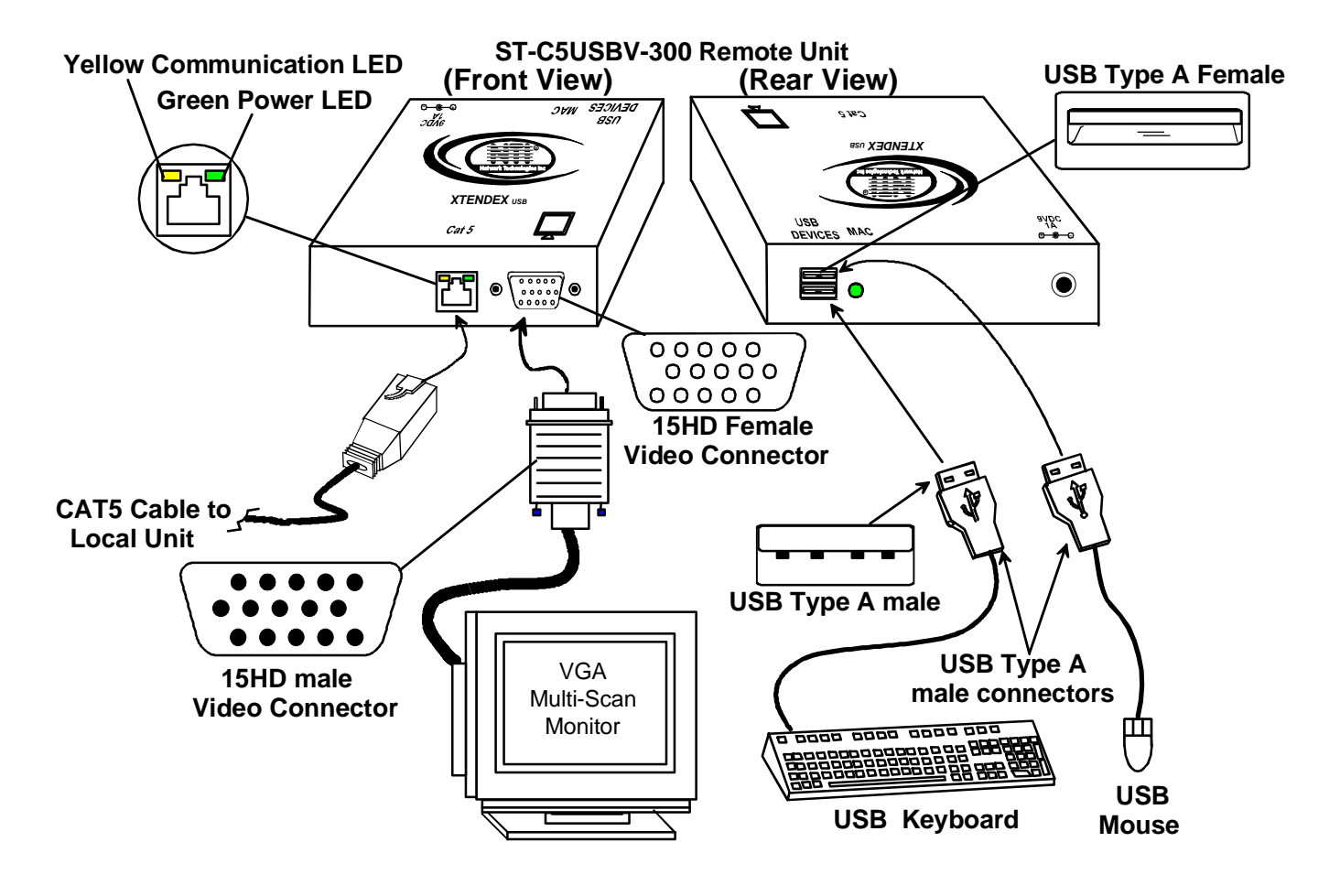

 **Figure 6- Connect the Monitor and Devices to the Remote Unit**

- 4. If the Remote Unit has audio support (ST-C5USBVA-300) , connect the cable from the remote self-powered stereo speakers to the 3.5mm stereo audio "AUDIO OUT" jack on the Remote Unit. (See Figure 7)
	- 5. If the Remote Unit has 2-way audio support (ST-C5USBV2A-300), connect a microphone to the pink jack labeled "MIC IN".

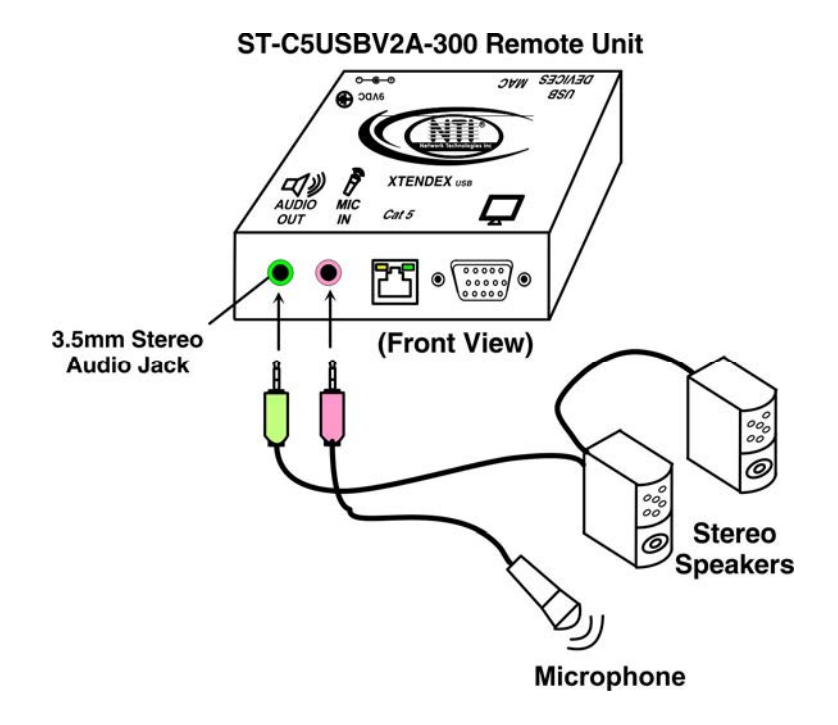

 **Figure 7- Connect remote self-powered speakers and microphone to Remote Unit** 

#### **Connect the CAT5 cable**

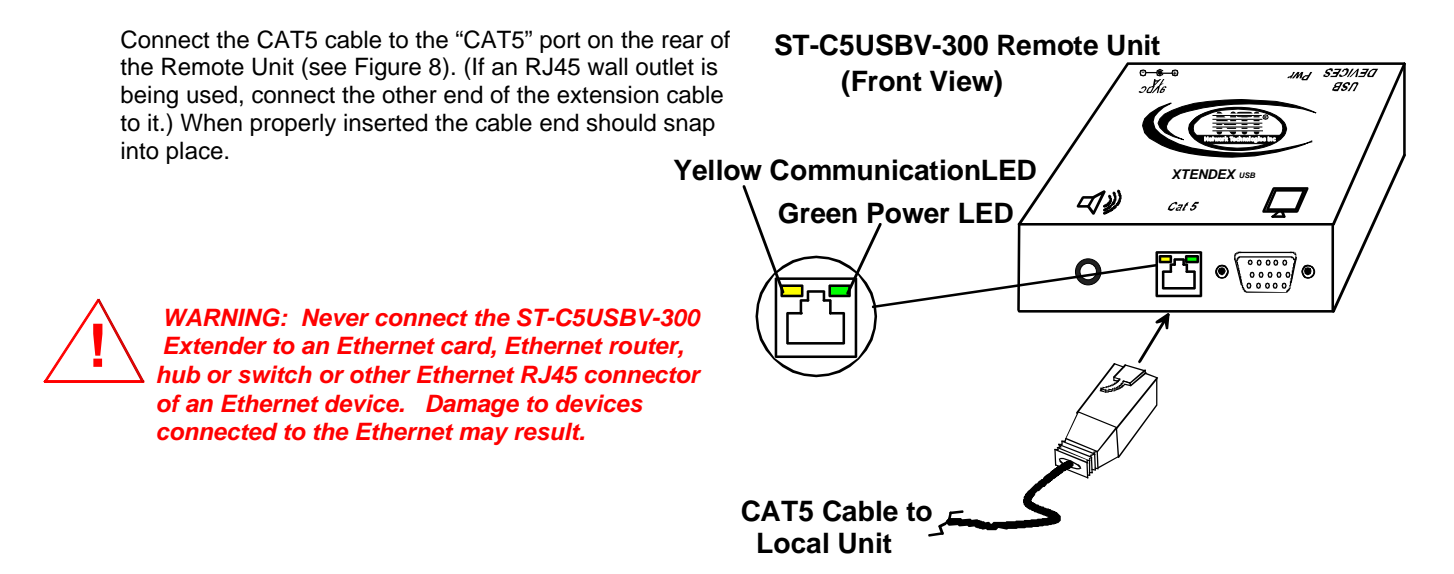

 **Figure 8- Connect CAT5 cable to the Remote Unit** 

# **Rackmount Modules (optional)**

If ST-C5USBV-300M or ST-C5USBVA-300M XTENDEX rackmount modules (Local and/or Remote modules) are being installed, then an ST-C5RCK-12 Rackmount Extender Module Tray must be used (sold separately) to mount the modules to a RACK. The ST-C5RCK-12 provides a convenient mounting method for up to 12 Local and /or Remote XTENDEX modules.

*Note: Rackmount Local modules are compatible with rackmount Remote modules or desktop Remote units.* 

## **Mount the ST-C5RCK-12 Rackmount Extender Module Tray**

- 1. The ST-C5RCK-12 Rackmount Extender Module Tray was designed to be directly mounted to a rack. It includes a mounting flange to make attachment easy.
- 2. Install 4 cage nuts (supplied) to the rack in locations that line up with the holes in the mounting flange on the tray. Then secure the tray to the rack using four #10-32 screws (supplied). Be sure to tighten all mounting screws securely.

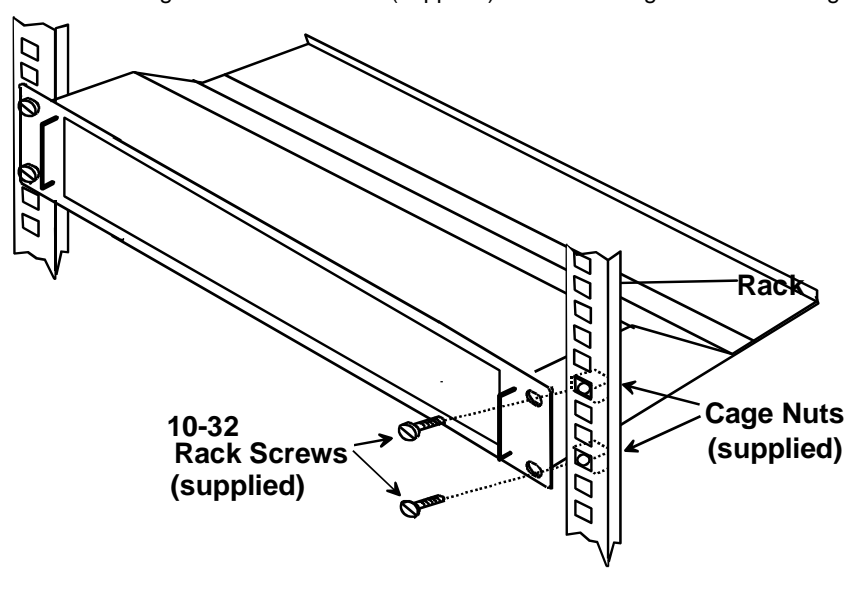

 **Figure 9- Mount ST-C5RCK-12 Extender Module Tray to a rack** 

3. Slide each module into the tray and line up the holes in the mounting plate on the module with corresponding holes in the tray. Secure the module(s) using the two screws provided. Blank plates and screws are provided to cover empty module spaces.

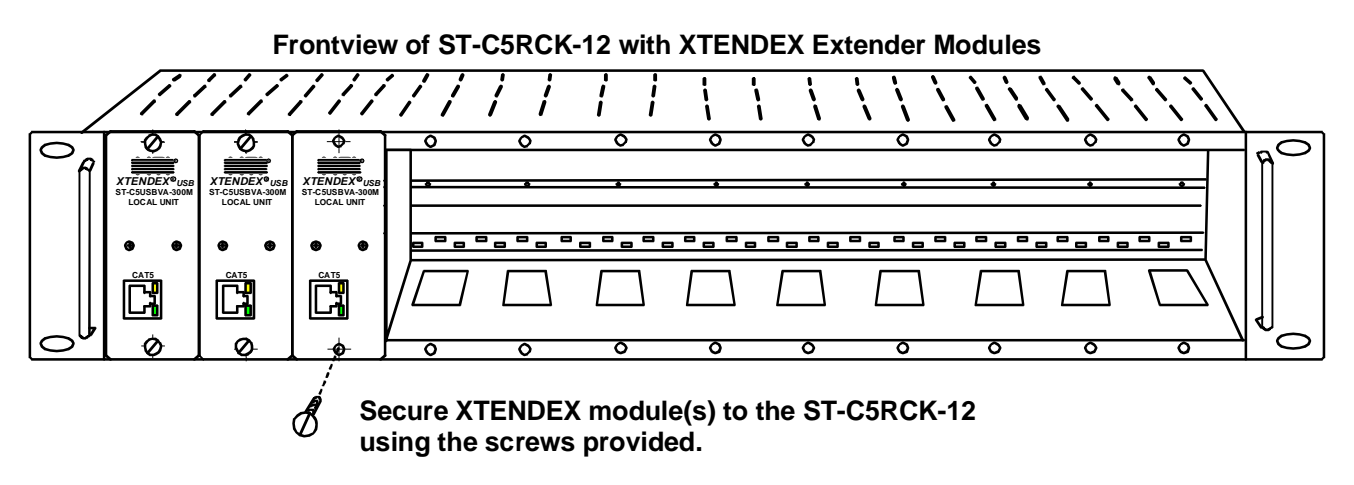

 **Figure 10- Secure each module to the tray** 

4. Secure the power supply for each module to the power supply/cable management shelf at the rear of the tray using the bracket and screw supplied.

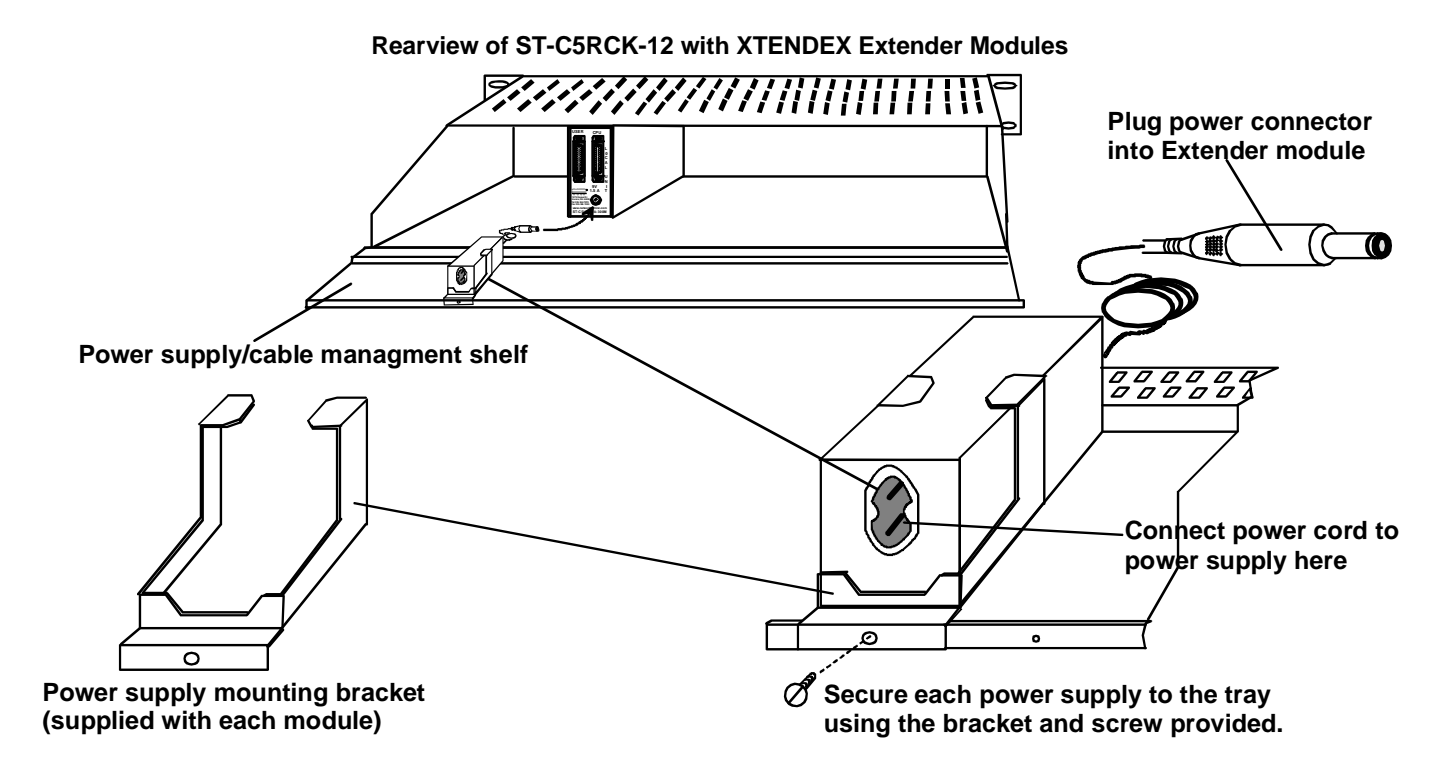

 **Figure 11- Secure each power supply to the tray** 

## **Connect the CPU**

Connect a UMTINT-xx-MM (or UMTINTA-xx-MM if module has audio support) to the CPU, and then to the Local Unit at the connector marked "CPU". Make sure all connections are firmly seated. (xx= 3, 6, 10, or 15 foot length)

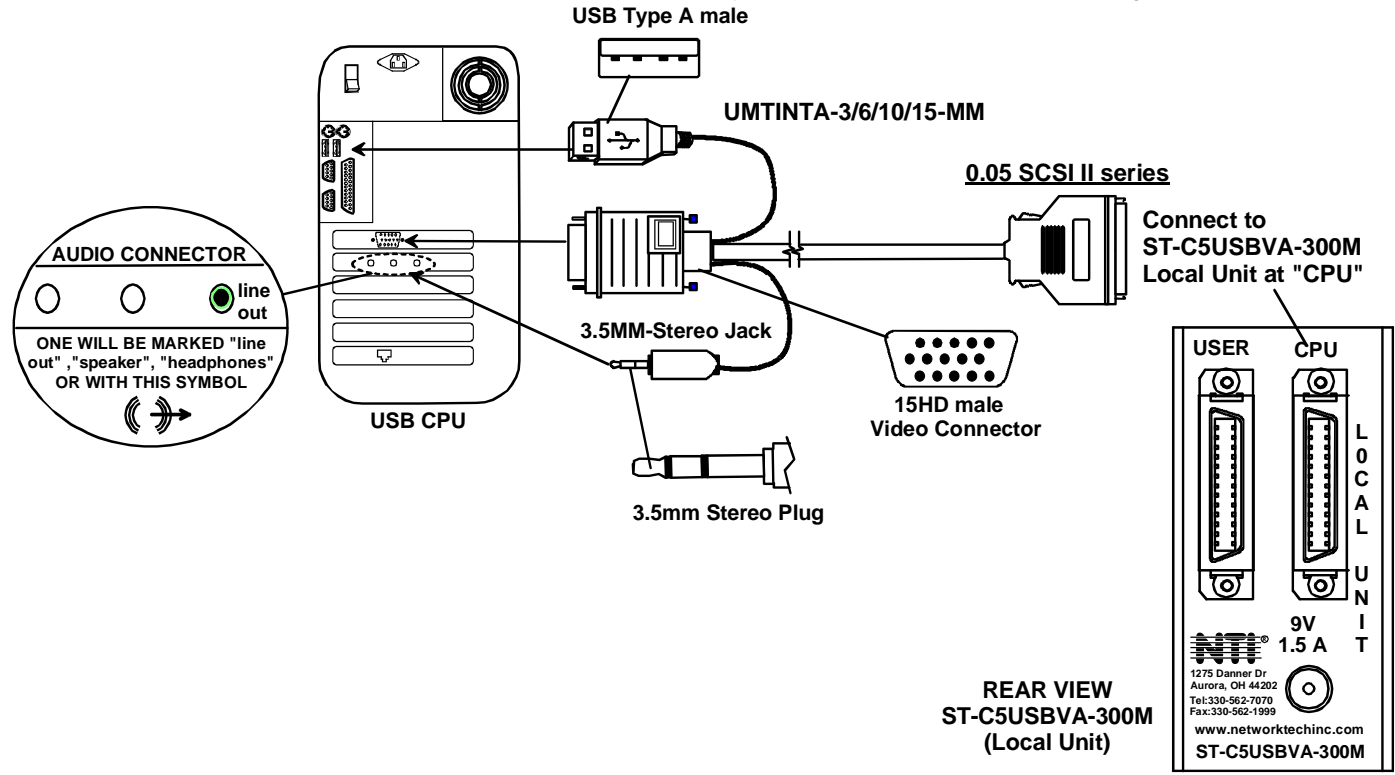

 **Figure 12- Connect cable between CPU and module** 

## **Connect the Devices**

Connect a UMTINT-xx (or UMTINTA-xx if module has audio support) to the monitor, keyboard, mouse, and speakers (if supported), and then to the Local or Remote Unit at the connector marked "USER". Make sure all connections are firmly seated. (xx= 3, 6, or 10 foot length)

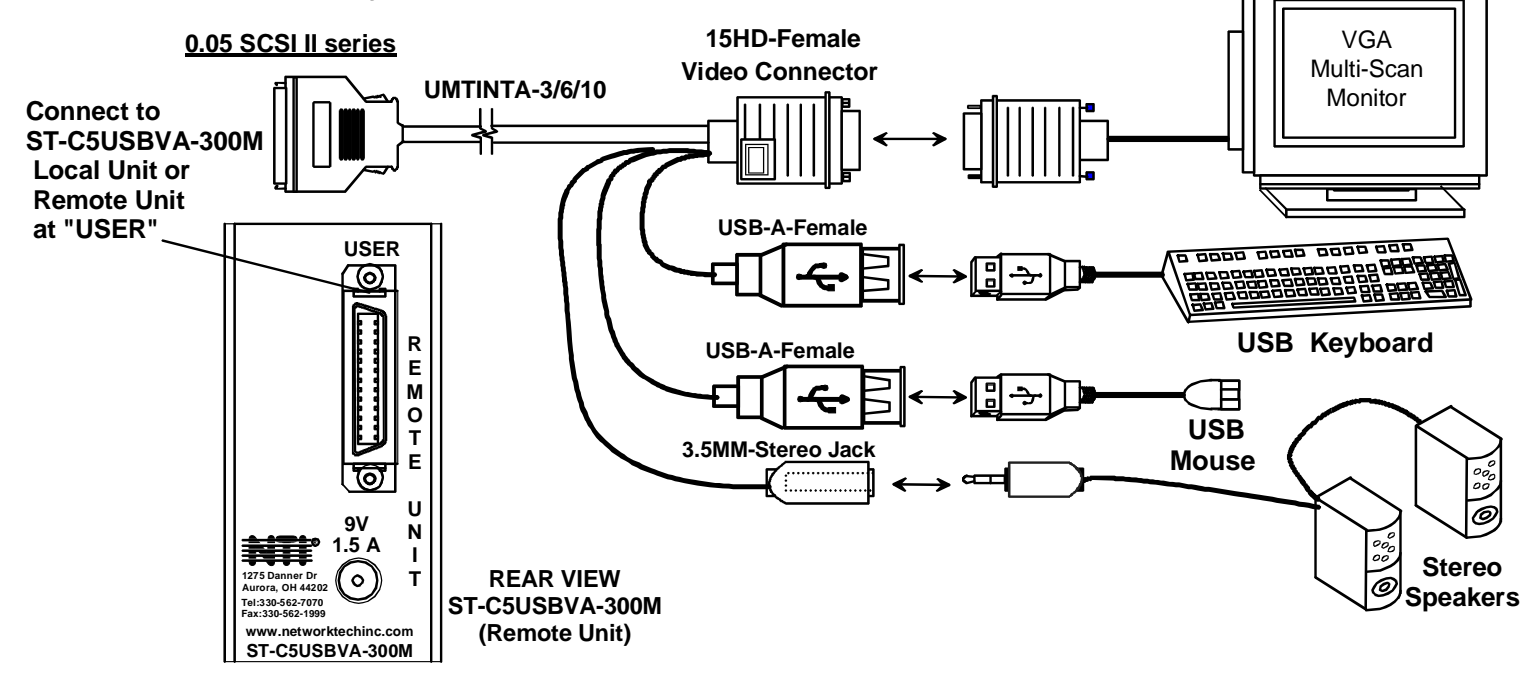

 **Figure 13- Connect cable between user and module** 

#### **Connect the CAT5 cable**

Connect the CAT5 cable to the "CAT5" port on the front of the Local Unit (see Figure 14). When properly inserted the cable end should snap into place. Connect the other end of the cable to the "CAT5" port on the Remote Unit.

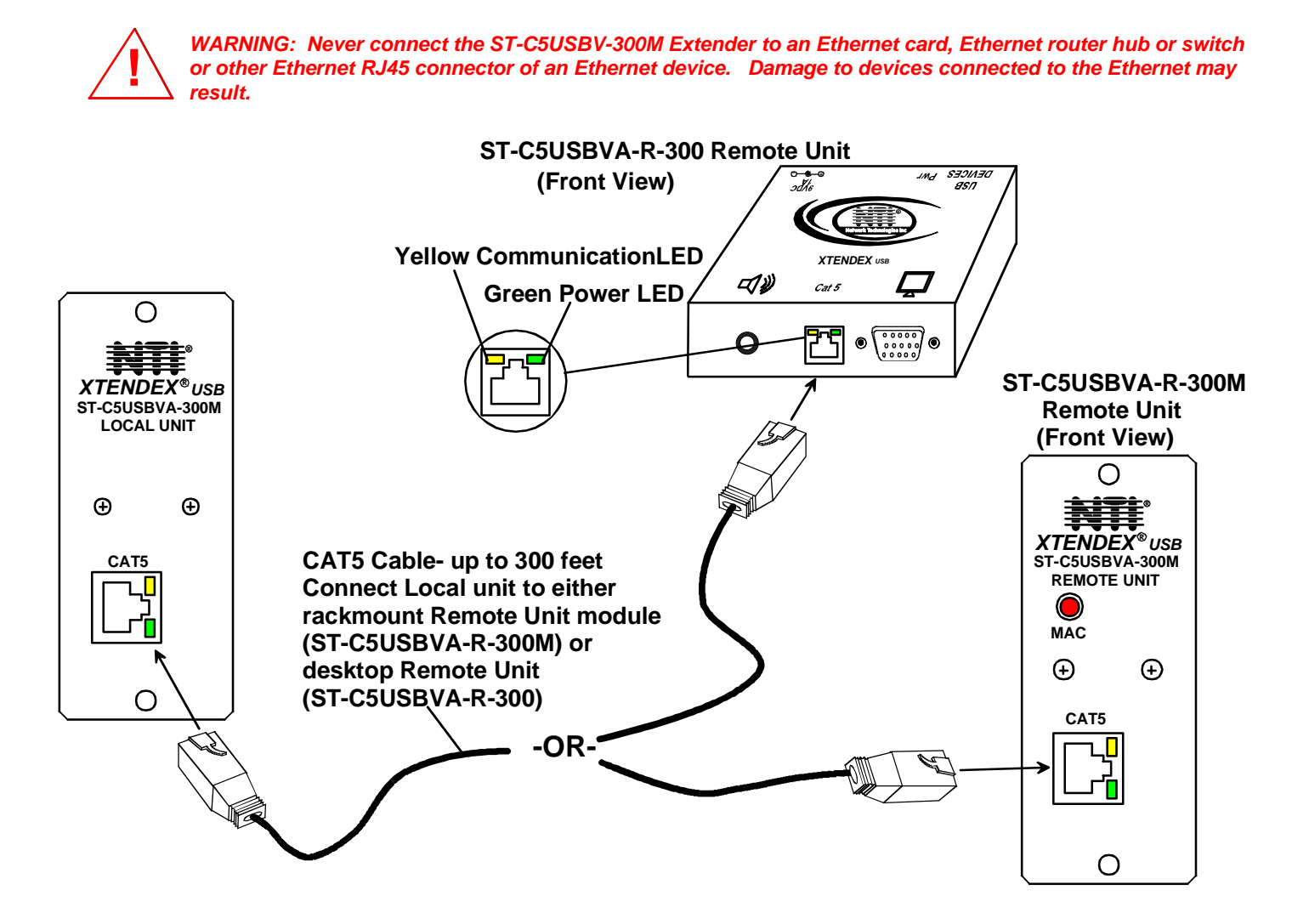

 **Figure 14- Connect the CAT5 cable between the Local and Remote Units** 

# **Plug-in and Boot Up**

- 1. Plug the power cord(s) from the monitor(s) into power outlet(s).
- 2. Connect the AC adapter power connectors to the 9VDC ports on the Remote and Local Units. (AC adapter shown in Figure 15)
- 3. Plug the AC adapters into power outlets. The "Power" LED (Green) on the CAT5 connector of each unit should illuminate, indicating that a proper power connection has been made.
- 4. Turn ON the CPU and monitor(s). The CPU and monitor(s) should each react as if they were directly connected to each other. The yellow communication LEDs on the Remote and Local Units should blink indicating there is proper communication between them.

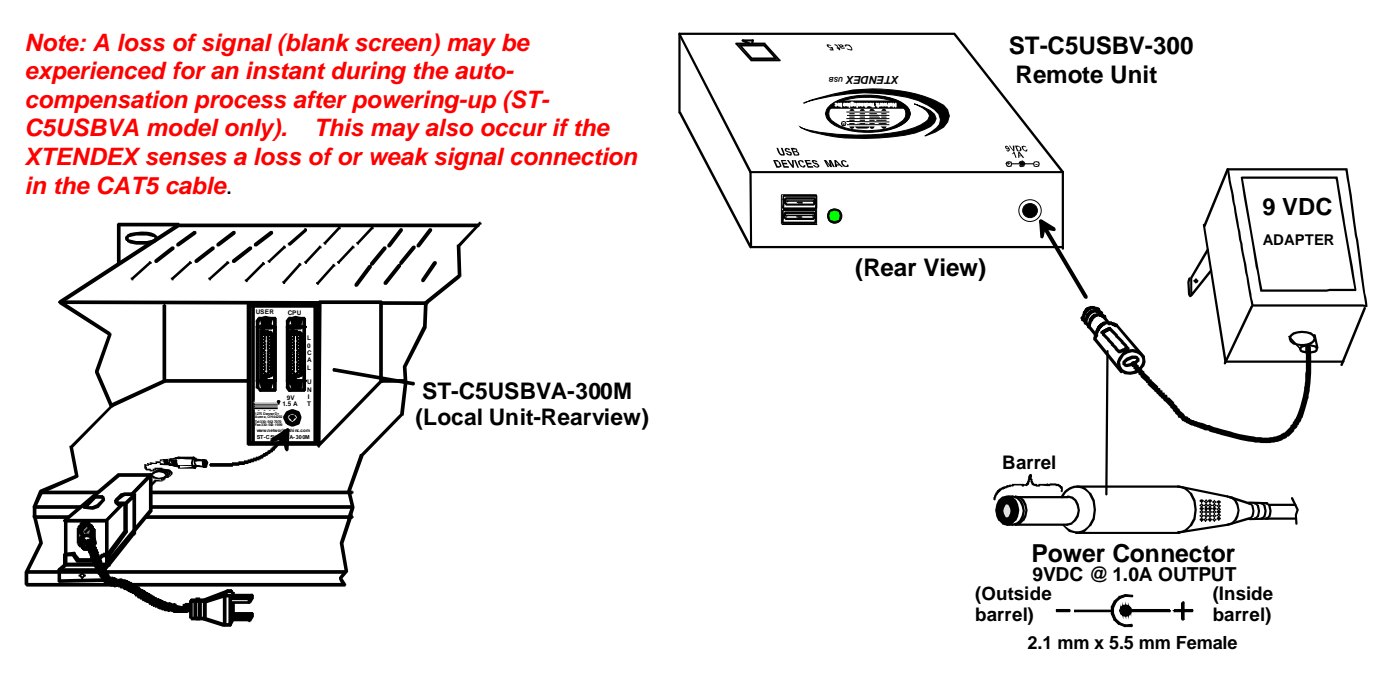

 **Figure 15- Connect AC adapters** 

*Note: When using the microphone feature (ST-C5USV2A-300 model only), if both microphones are used at the same time (one at the Local Unit and one at the Remote Unit), the audio data from both microphones will be "mixed" and sent to the PC as one combined data stream. You will hear the combined audio from each through the speakers.* 

## **COMMAND MODE**

The XTENDEX has two areas of user control that can be used as needed. The user can adjust video quality (described below), or enable/disable MAC mode (see page 17) These controls are accessed by entering Command Mode.

To enter Command Mode, simultaneously press the left and right <**Shift**> keys on the keyboard connected to the Remote Unit. The keyboard LEDs will illuminate.

To exit Command Mode, press <**Esc**>.

## **Automatic Video Quality Adjustment (ST-C5USBVA/2A-300 only)**

Video quality adjustment is done automatically to assure the image is as clear as possible.

*Note: If a different type of cable is used (i.e. shielded cable) and the image is not crisp and clear, there may be a need for fine adjustment. For fine adjustment, follow the same procedure as described under "Manual Video Quality Adjustment" below.* 

## **Manual Video Quality Adjustment (ST-C5USBV-300 only)**

It is possible that on initial startup the image on the monitor will not be as crisp as the image normally is. This is due to the frequency characteristics of the CAT5 cable. It may be necessary to enter Command Mode (described above) and press the <**Right Arrow>** or <**Left Arrow>** keys on the remote keyboard until the image is crisp and clear.

- Press <**Right Arrow>**key if the image is not crisp and clear enough.
- Press the <**Left Arrow>** key if the image has been over-corrected (such that horizontal lines appear to trail or shadow at the edge of an open window).
- A momentary press of either key will make a minor change in the image.

Ultimately, the image quality should improve to a satisfactory level. Once the adjustment is made, it should not be necessary to change it again, as the new settings are stored in memory and become the default settings with each startup. To exit Command Mode, press <**Esc**>.

*Note: For additional quality adjustment, it may be necessary to adjust the brightness and contrast settings of the monitor.* 

*Note: The video quality adjustment procedure can only be performed from the keyboard connected to the Remote Unit.* 

# **MAC Mode**

MAC Mode enables the user to connect the Local Unit to a MAC CPU. MAC Mode configures the Local Unit for passing mouse information to the MAC CPU. This is useful when the user wants to use mouse drivers provided by the mouse vendor, which allows the use of programmable functions for each mouse button. The Local Unit can be configured whenever necessary.

*NOTE: When the port is connected to a PC or SUN CPU, MAC Mode should be OFF (the default setting).* 

To do this;

- 1. Enter Command Mode. (Simultaneously press the left and right <**Shift**> keys on the keyboard connected to the Remote Unit. The keyboard LEDs will illuminate. )
- 2. If a MAC CPU is connected, press the <**M**> key. The keyboard LEDs will momentarily flash and the "MAC" LED on the Remote Unit will illuminate to indicate MAC Mode is ON. (See Figure 16)
- 3. To reconnect the XTENDEX to a SUN or Windows CPU (the default setting) , press the <**M**> key once again and the "MAC" LED will go OFF.

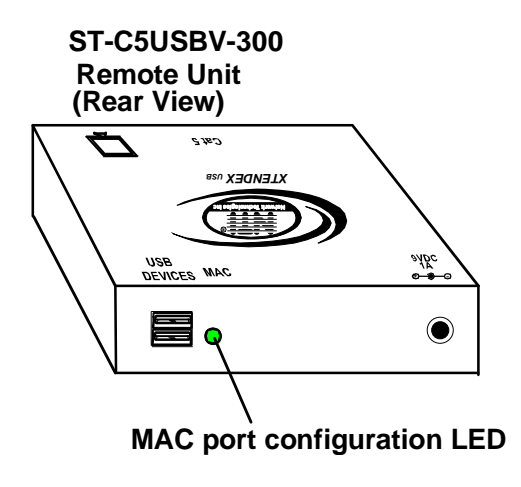

 **Figure 16- MAC LED** 

After setting, the configuration is stored in memory and will be retrieved whenever the XTENDEX is powered ON. *Note: MAC Mode can only be enabled from the keyboard connected to the Remote Unit.* 

## **DDC SUPPORT**

DDC support allows the CPU to detect the video capability of your monitor by transferring EDID data from your monitor to the CPU.

#### **Automatic EDID Updates for ST-C5USBV(A)-300(M)**

The 15HD connector on the **ST-C5USBV(A)-300(M)** provides local video as well as DDC support. The EDID data is updated automatically at initial power-ON or whenever a different monitor is connected to the Local Unit. **DDC is only updated from the monitor connected to the Local Unit.** For that reason, it is recommended that the monitor connected to the Remote and Local Units be the same model. The Local Unit and the monitor must both be powered-ON prior to the CPU in order to update the EDID data.

#### *Note: The ST-C5USBV(A)-300(M) Local Unit will not store the EDID data. A monitor must be connected to the Local Unit each time the CPU is power-cycled in order for EDID data to remain current.*

#### **Improved DDC Update Feature**

The newest design of the ST-C5USBV(2A)-300 includes the ability to update DDC information from Command Mode (Remote keyboard only) or from a "DDC Update" button on the Local Unit. (If your ST-C5USBV/USBVA/USBV2A-300 Local Unit has this button, then this instruction is applicable.) The procedure to update DDC information (below) must be performed only once at initial setup (provided the monitor is not changed). Both the Local and Remote Units must be powered in order to update the DDC information. The DDC information will be collected from both the Local and Remote monitors (both must be powered-ON) and the resolutions that are common to both will be sent to the connected PC.

#### **Keyboard LED Indications:**

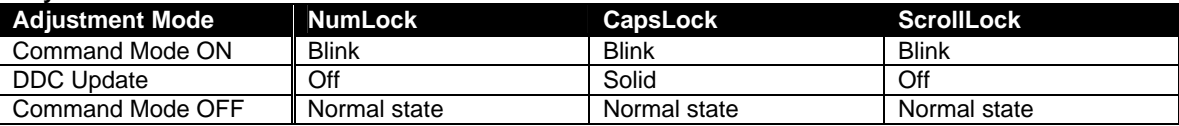

#### **To update DDC information from Command Mode;**

 1. Command Mode can be enabled by pressing two keys on the Remote Unit keyboard at the same time; <**LEFT SHIFT**> + <**RIGHT SHIFT**>. This will only work from the Remote Unit keyboard. Press <**Esc**> at any time to exit Command Mode.

The three keyboard LEDs (NumLock, CapsLock, and ScrollLock) on the Remote Unit keyboard will blink at the same time to indicate entrance into Command Mode. (See chart above for LED indications.)

- 2. press <**D>** to enter DDC Update mode.
- 3. press the < **Left Arrow> +** <**Right Arrow>** keys simultaneously to cause DDC information to be updated
- 4. press <Esc> to exit Command Mode
- 5. Restart the CPU.

#### **To update DDC using the DDC Update Button**

Alternatively, DDC information can also be updated by pressing the DDC Update button. With the Local and Remote units and monitors connected to the each powered ON, press the DDC Update button on the Local Unit.

Within 1 second, the DDC information common to both monitors will be provided to the connected PC.

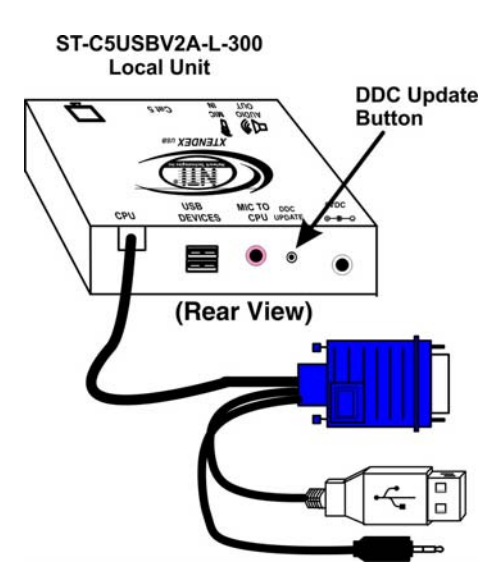

 **Figure 17- DDC Update Button**

#### *Note: It is recommended that the monitors connected to the Remote and Local units be of the same make and model.*

**Attention:** Some graphics cards will not send a video signal to the monitor until it has received the DDC information from the monitor. In this case, the monitor may not display anything until the DDC information is read. This may occur if this is the first time the monitor is being connected to the XTENDEX. The DDC information must be updated in the XTENDEX to achieve video using the procedure outlined above.

If the monitor is changed to a different model than was initially installed, the update procedure must be repeated, either through Command Mode or using the "DDC Update" button on the Local Unit.

## **COMMON APPLICATIONS**

Figure 11 (below) illustrates three common applications for the **ST-C5USBV-300** USB KVM Extender.

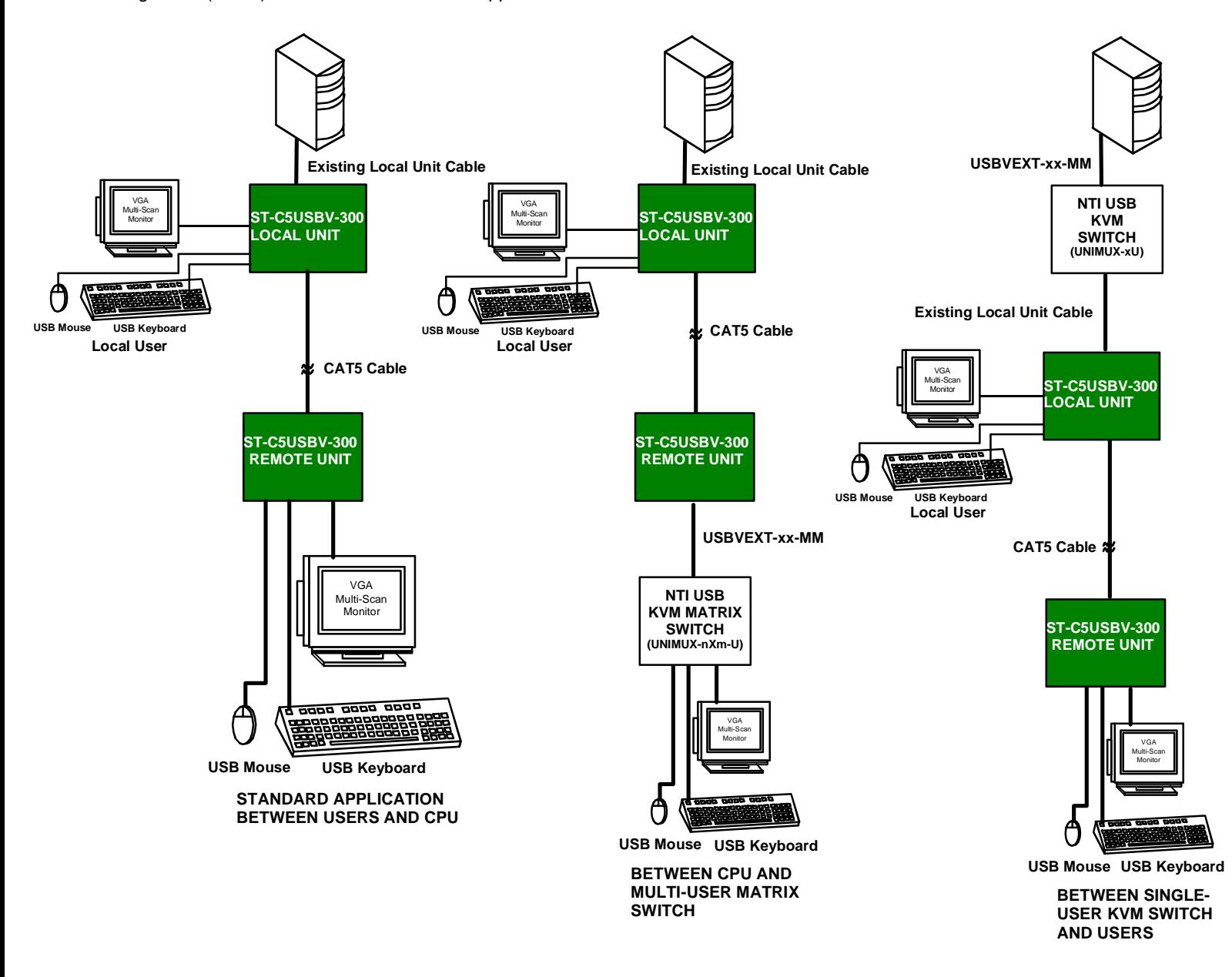

 **Figure 18- Examples of common applications for the ST-C5USBV-300 USB KVM Extender** 

# **TECHNICAL SPECIFICATIONS**

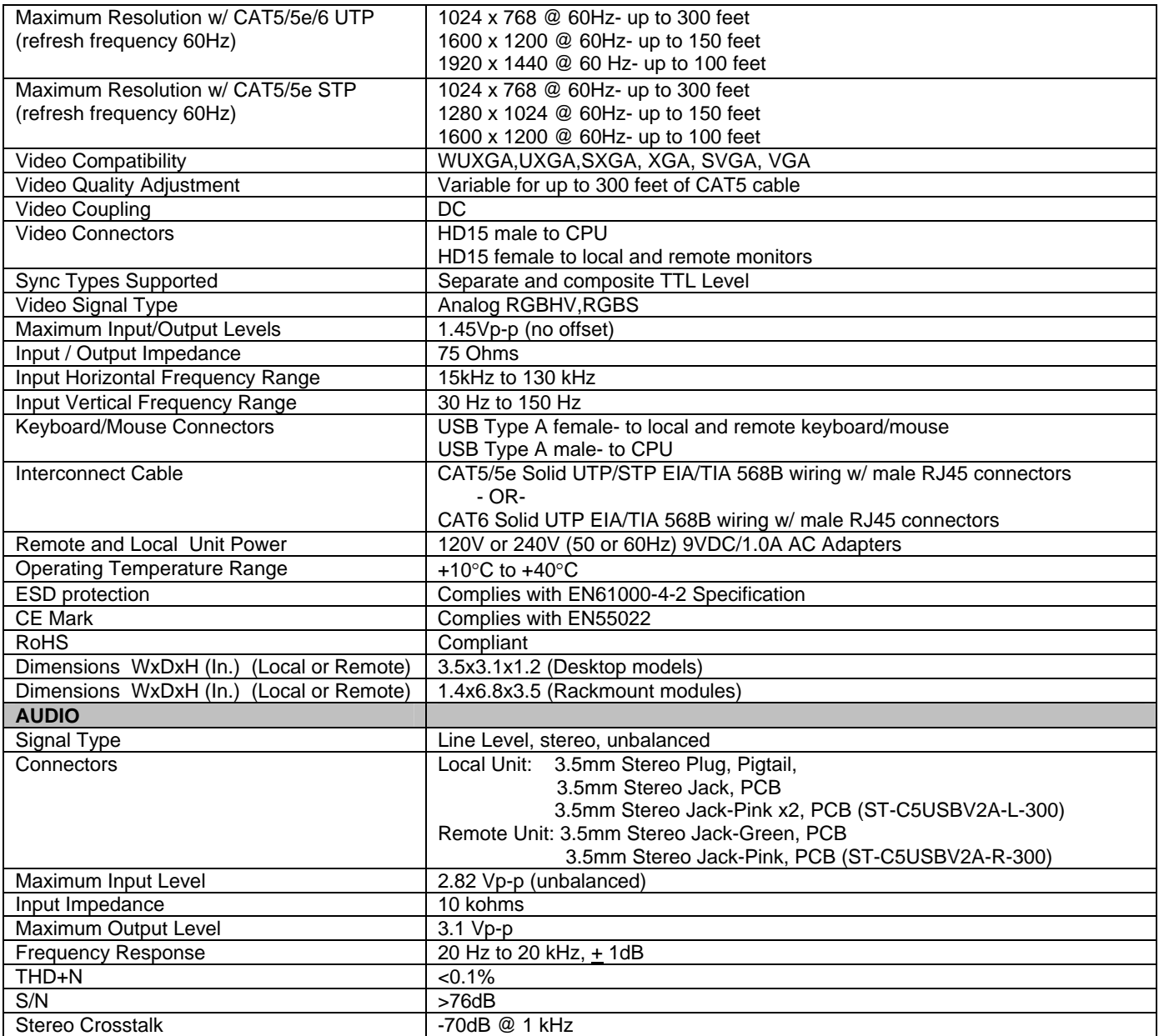

# **INTERCONNECTION CABLE WIRING METHOD**

The connection cable between the remote and local is terminated with RJ45 connectors and must be wired according to the EIA/TIA 568B industry standard. Wiring is as per the table and drawing below.

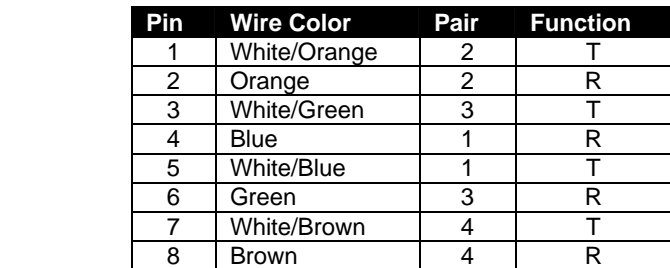

**!**

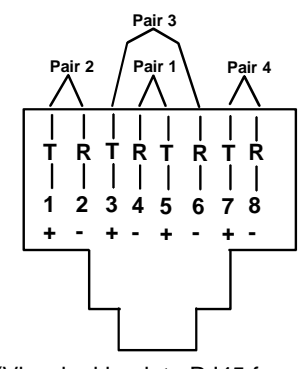

(View looking into RJ45 female)

#### **Figure 19- Pin positions in female RJ45 connector**

*Note: CAT5 connection cable used between NTI XTENDEX Series Local and Remote or any XTENDEX Series products should not be run underground, outdoors or between buildings.* 

*WARNING: Outdoor or underground runs of CAT5 cable could be dangerous and will void the warranty.*

# **KEYBOARD TRANSLATION**

## **Key Equivalents**

Using the chart below, find the character needed to be typed on the CPU being accessed, then follow the row across for the equivalent on the keyboard being used. (See Figure 20 on page 23 for reference.)

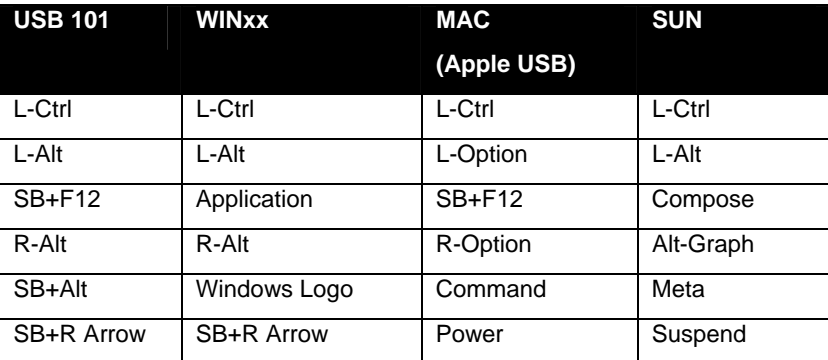

SB = Space Bar

L and R = Left and Right keys when two keys are marked the same on a keyboard.

## **SUN's 16 Extra Keys**

Use the chart below to type SUN's additional 16 keys using a 101, WINxx, or MAC (Apple) USB keyboard).

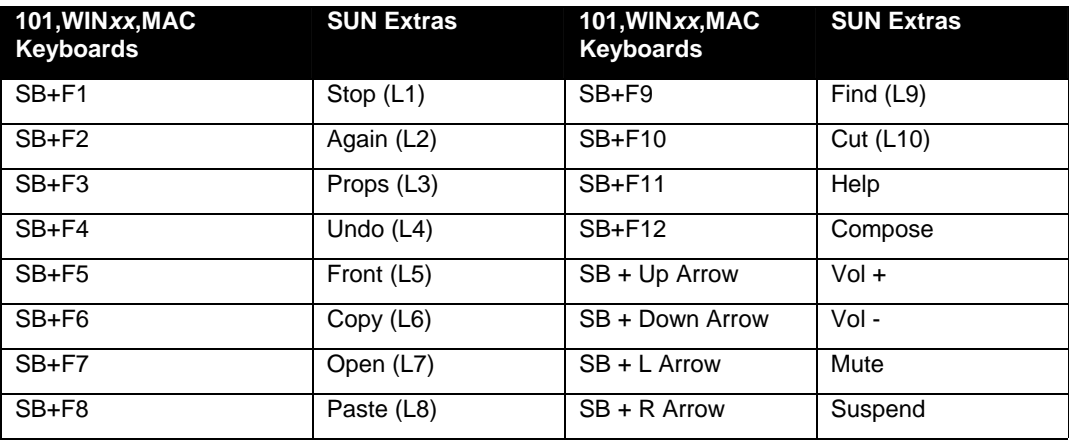

SB = Spacebar

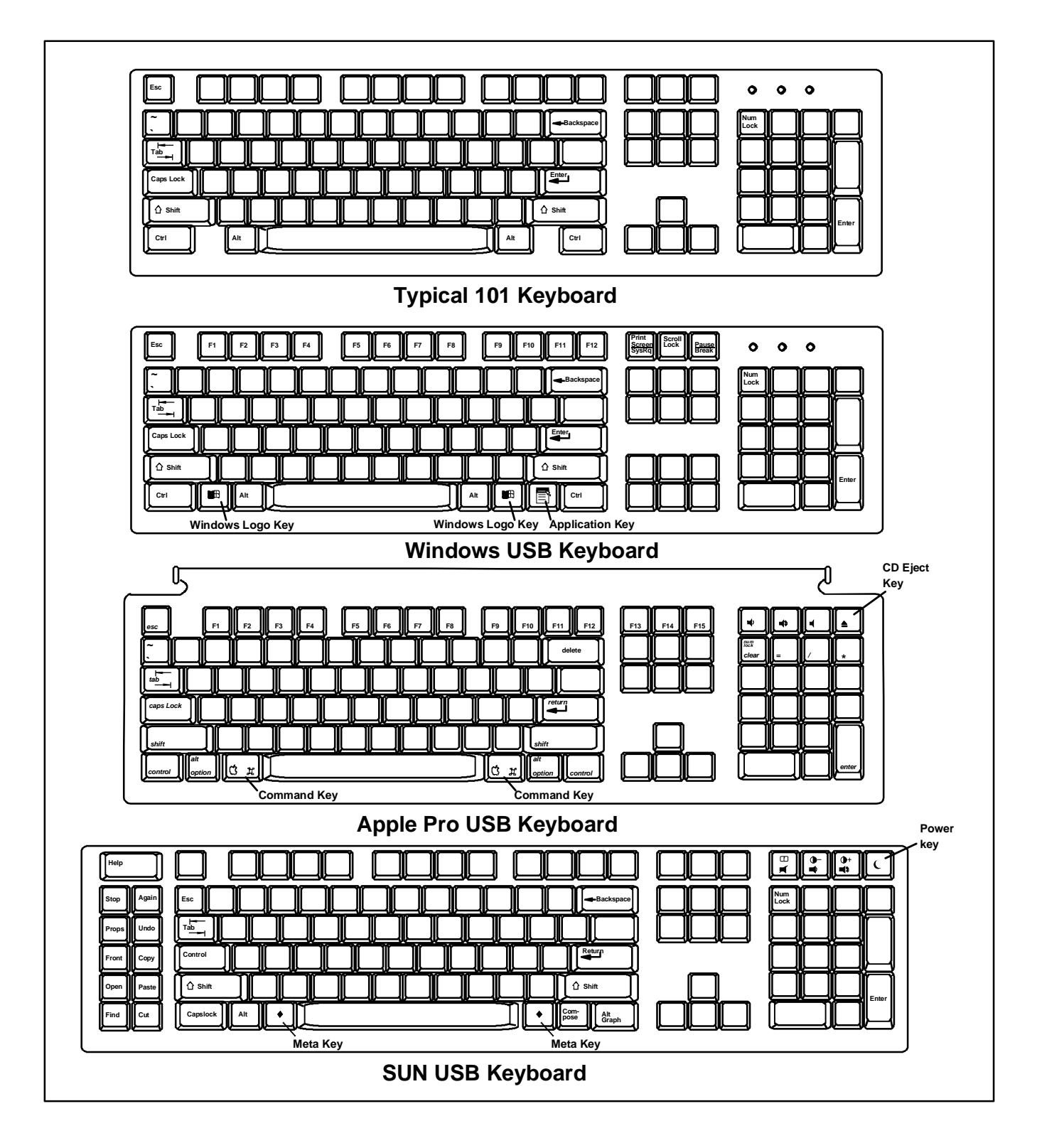

 **Figure 20- Keyboard Layouts** 

# **TROUBLESHOOTING**

Each and every piece of every product produced by Network Technologies Inc is 100% tested to exacting specifications. We make every effort to insure trouble-free installation and operation of our products. If problems are experienced while installing this product, please look over the troubleshooting chart below to see if perhaps we can answer any questions that arise. If the answer is not found in the chart, a solution may be found in the knowledgebase on our website at http://information.networktechinc.com/jive/kbindex.jspa or please call us directly at (**800) 742-8324 (800-RGB-TECH)** or **(330)** 

**562-7070** and we will be happy to assist in any way we can.

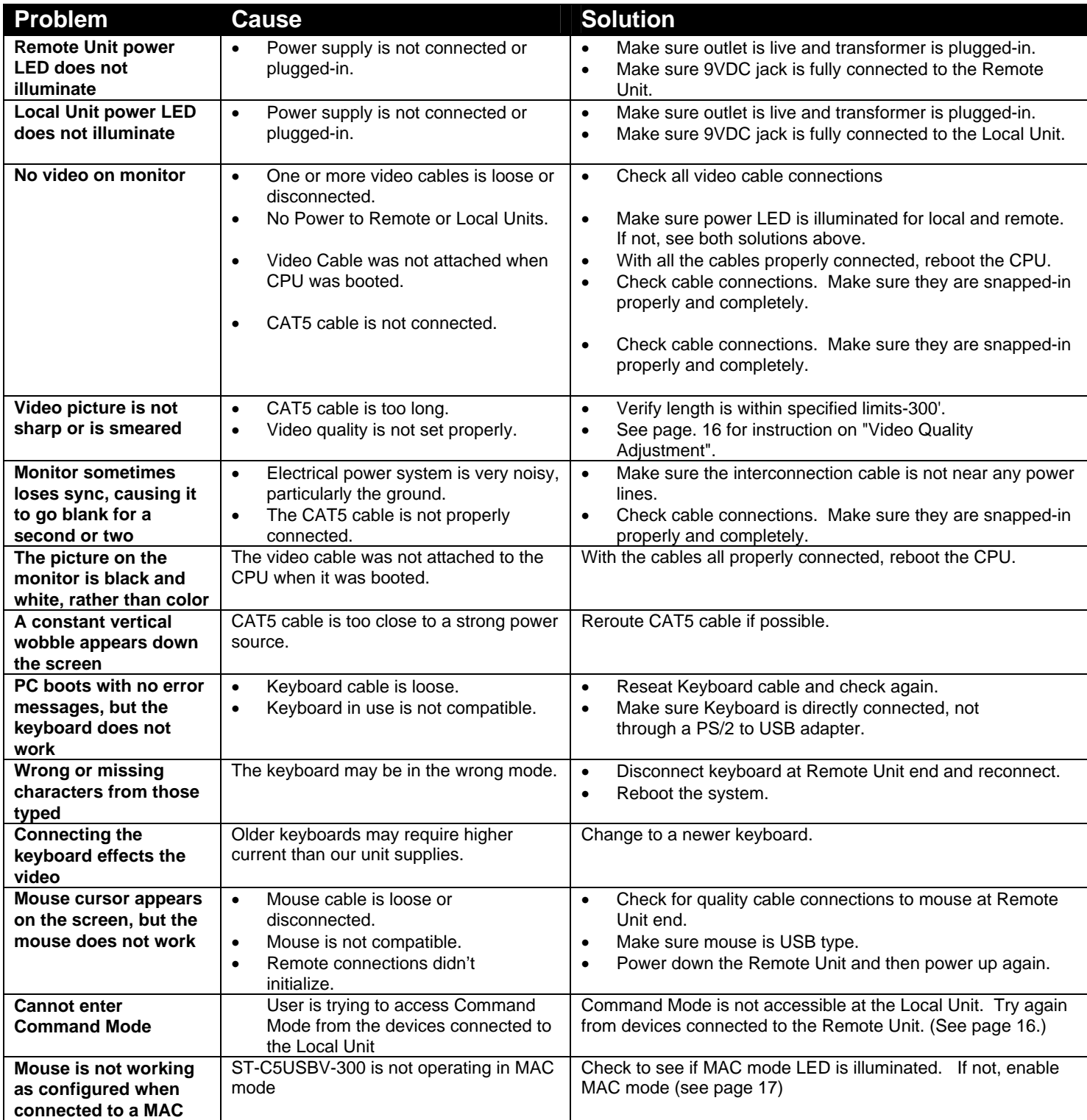

## **INDEX**

CAT5 Cable Spec, 21 CAT5 LEDs, 10 **C**ommand Mode, 16 **D**DC support, 18 Devices Supported, 1 Key Equivalents, 22 limitations, 2 **M**AC Mode, 17

mount to a rack, 11 Rackmount modules, 11 Specifications, 20 ST-C5RCK-12, 11 SUN extra keys, 22 Troubleshooting, 24 Video quality adjustment, 16

## **WARRANTY INFORMATION**

The warranty period on this product (parts and labor) is two (2) years from the date of purchase. Please contact Network Technologies Inc at (800) 742-8324 (800-RGB-TECH) or (330) 562-7070 or visit our website at **http://www.networktechinc.com** for information regarding repairs and/or returns. A return authorization number is required for all repairs/returns.

*Note: CAT5 connection cable used between NTI XTENDEX Series Local and Remote or any XTENDEX Series products should not be run underground, outdoors or between buildings.* 

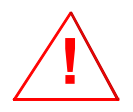

*WARNING: Outdoor or underground runs of CAT5 cable could be dangerous and will void the warranty.*

Man010 Rev 4/26/17